## УНИВЕРЗИТЕТ У БЕОГРАДУ МАТЕМАТИЧКИ ФАКУЛТЕТ

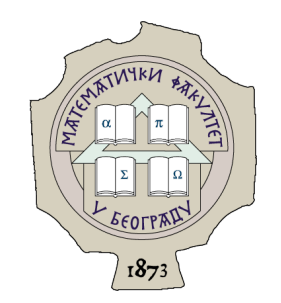

Душан Петровић

## ИСЦРТАВАЊЕ ГЕОПРОСТОРНИХ ПОДАТАКА НА УРЕЂАJИМА СА ОПЕРАТИВНИМ СИСТЕМОМ АНДРОИД

мастер рад

Београд, 2022.

### Ментор:

др Весна Маринковић, доцент Универзитет у Београду, Математички факултет

### Чланови комисије:

др Саша Малков, ванредни професор Универзитет у Београду, Математички факултет

др Филип Марић, ванредни професор Универзитет у Београду, Математички факултет

Датум одбране:

Наслов мастер рада: Исцртавање геопросторних података на уређајима са оперативним системом Андроид

Резиме: Рад се бави приказивањем геопросторних података на уређајима са оперативним системом Андроид. За потребе рада имплементирана је апликација OSMRenderer. Помоћу апликације, корисници имају могућност да преузму геопросторне податке неког мањег подручја као и да прикажу те податке на мапи. Апликација ради и без приступа интернету и може, такође да претражује најближе објекте од неке задате локације, као што су школе и болнице.

У првом делу рада говори се о подацима који су коришћени за исцртавање мапе и о пројекту OpenStreetMap. Други део рада је посвећен просторним базама података. Трећи део рада бави се самим исцртавањем података из просторне базе на екран уређаја. Такође у том делу биће приказани неки имплементациони детаљи апликације.

Кључне речи: Андроид, SQLite, OpenGL ES, OpenStreetMap, Р стабло

# Садржај

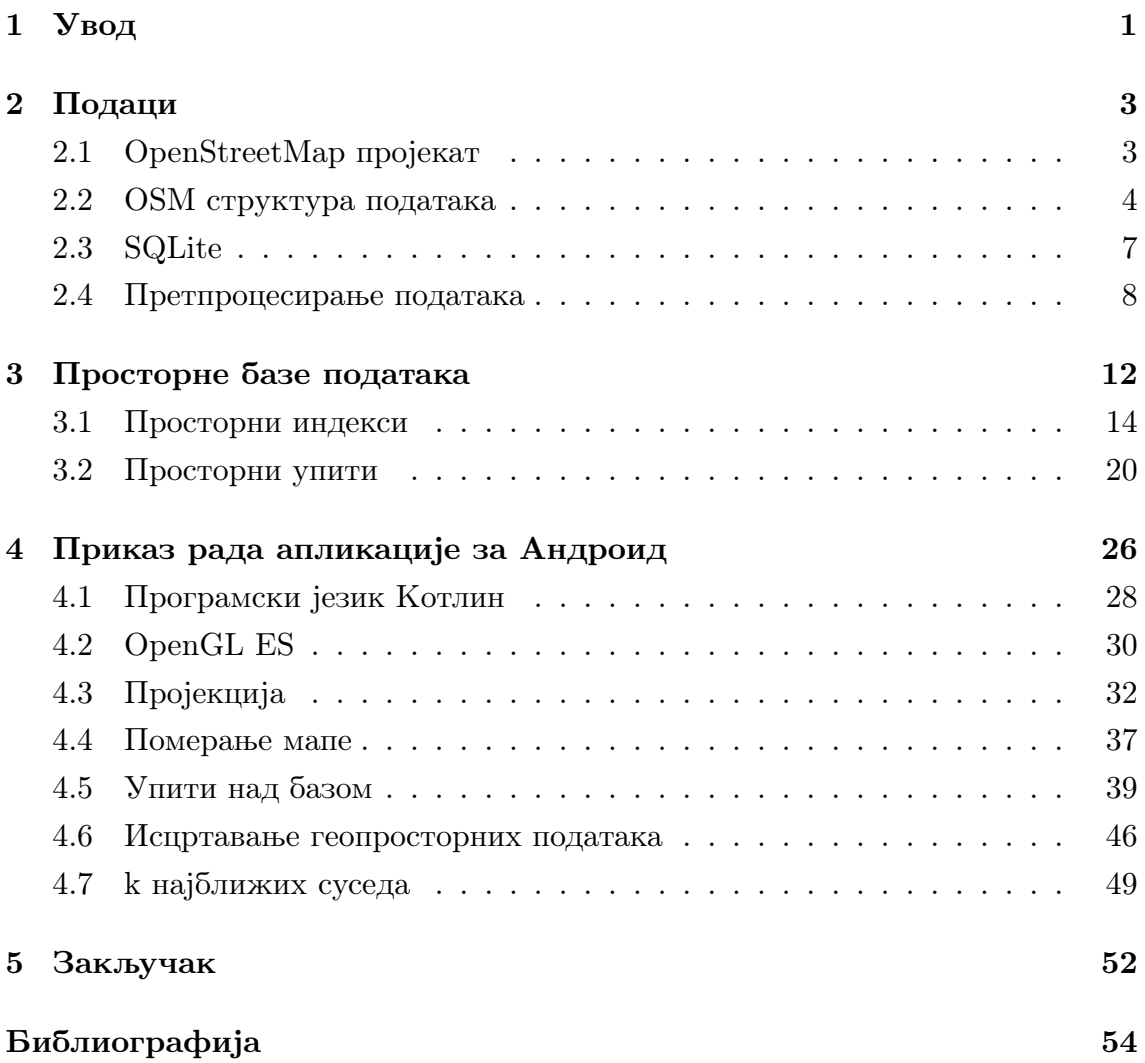

## <span id="page-4-0"></span>Глава 1

## Увод

Геопросторни подаци представљају информације о локацији и карактеристикама географских објеката на површини Земље. На пример, геопросторни податак би могао да се односи на неку зграду, за коју би се чувао подтак о њеној локацији, као и њене карактеристике као што су: број спратова, број станара, боја зграде, година изградње итд. Једна од најзначајнијих примена геопросторних података је за потребе визуелизације, тј. за креирање географских мапа. Геопросторни подаци имају широку примену и у разним другим областима: у алатима за навигацију, просторном планирању, управљању животном средином и реаговању на катастрофе. На пример, у контексту просторног плана неке општине, геопростроним подацима би била представљена намена површина, путеви и улице, јавне службе и инфраструктурни системи.

Геопросторни подаци су некада били доступни само великим организацијама као што су војска и државне управе. Данас они налазе примену у готово свим сферама живота и велика количина геопросторних података је јавно доступна. Најзначајнији пројекат који се бави заједничким стварањем геопросторних података је OpenStreetMap [\[3\]](#page-57-1). Развојем мобилних уређаја и оперативног система Андроид као водеће платформе са преко 3 милијарде коришћених уређаја, популаризовала се и употреба дигиталних мапа. Корисници могу да преузму мапу, што им омогућава навигацију и приступ подацима без приступа интернету.

У овом раду биће описан процес исцртавања геопросторних података на уређајима са оперативним системом Андроид помоћу библиотеке  $OpenGL$  ES [\[4\]](#page-57-2), као и принцип рада просторних база података. За демонстрацију рада имплементирана је апликација за Андроид OSMRenderer [\[10\]](#page-57-3) у програмском језику Котлин. Апликација ради у офлајн режиму рада и исцртава мапу на екран уређаја, кроз коју се корисник може кретати. За неку задату тачку са мапе могуће је поставити упит којим се добија k њој најближих објеката одређеног типа. Подаци коришћени у раду биће преузети са пројекта OpenStreetMap и чуваће се у SQLite [\[7\]](#page-57-4) бази података која је за ове потребе проширена модулом за Р стабло [\[5\]](#page-57-5) како би се убрзали упити дохватањa геопросторних података.

## <span id="page-6-0"></span>Глава 2

## Подаци

### <span id="page-6-1"></span>2.1 OpenStreetMap пројекат

 $OpenStreetMap$  [\[3\]](#page-57-1) је пројекат који се бави заједничким одржавањем геопросторних података. Подаци су отворени, слободни и бесплатни за употребу без правних и техничких ограничења. Податке одржава заједница људи који добровољно раде на прикупљању података користећи ГПС уређаје, фотографије из ваздуха и друге бесплатне изворе. Након што се подаци прикупе, они се уносе у базу података коришћењем различитих софтверских алата попут веб едитора iD или десктоп апликације ЈOSM.

Пројекат OpenStreetMap је покренуо Стив Коуст 2004. године. Инспирисан успехом Википедије, као ециклопедијског пројекта слободног садржаја који сви корисници могу да допуњују и надограђују, пожелео је да направи одговарајући картографски пројекат. Пројекат се иницијално фокусирао на геопросторно мапирање Велике Британије, а касније је проширен на цео свет. У априлу 2006. године основана је фондација OpenStreetMap са циљем да подстакне развој и дистрибуцију бесплатних просторних података и обезбеди просторне податаке доступне свим заинтересованим корисницима.

Подаци расположиви унутар пројекта OpenStreetMa могу се користити за исцртавање географских мапа (пример на слици [2.1\)](#page-7-1), за навигацију и за геокодирање<sup>[1](#page-6-2)</sup>. Овај пројекат данас има преко 2 милиона корисника, а неки од најзначајнијих су компаније попут Епла, Убера, Мајкрософта и Мете.

<span id="page-6-2"></span> $1$ Геокодирање је поступак претварања улазног текста, који представља адресу, у географске координате.

<span id="page-7-1"></span>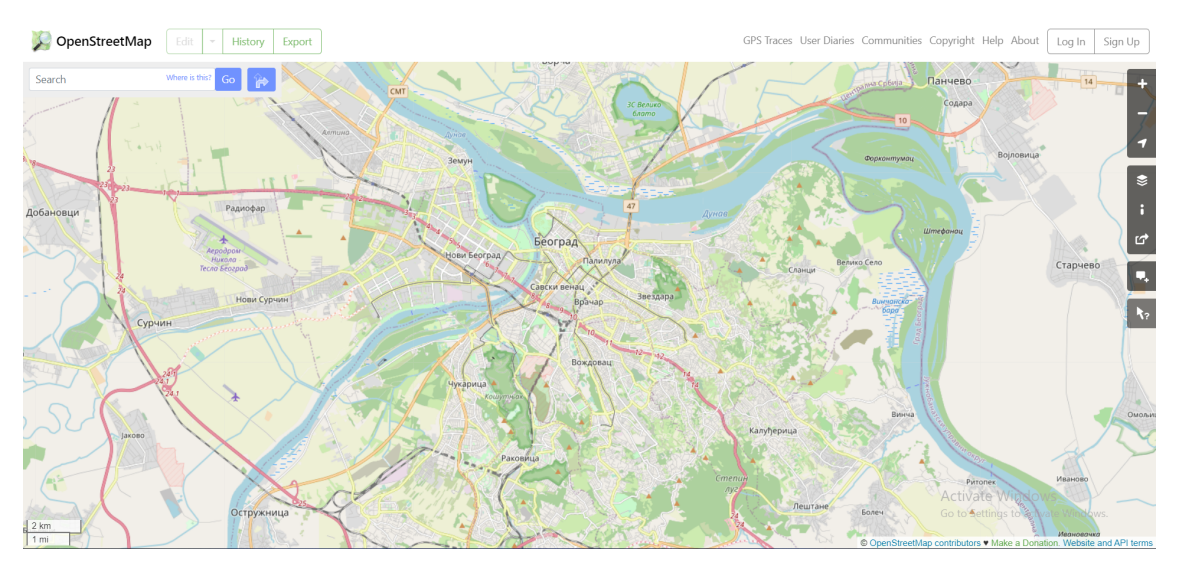

Слика 2.1: Веб клијент пројекта OpenStreetMap.

## <span id="page-7-0"></span>2.2 OSM структура података

Пројекат OpenStreetMap за чување података користи једноставну структуру података, која се састоји од четири врсте елемената: чворова, путања, веза и ознака. Структура података представља колекцију, у којој су прво наведени сви чворови, па све путање и на крају све везе.

Чворови (енг. Nodes) представљају тачке са географским координатама по стандарду  $WGS$   $84^2$  $84^2$ . Могу да представљају делове путања или независне географске тачке на карти попут локација ресторана или врхова планина.

 $\eta$ ушање (енг. Ways) представљају изломљене линије на мапи и састоје од листе чворова. Сваки чвор представља тачку изломљене линије и ако су први и последњи чвор у листи једнаки онда је путања затворена изломљена линија, односно полигон. На пример, на карти путање могу означавати линијске податке као што су улице или површинске као што су шуме или језера.

Везе (енг. Relations) служе за дефинисање релација између два или више елемената и састоје од листе чворова, путања и других веза који се једним именом називају чланови (енг. members). Сваки члан везе има своју  $y\alpha\delta\overline{y}$ (енг. role). Пример везе би било представљање трибина фудбалског стадиона у којој би један члан била путања са улогом спољашњег полигона а други члан путања са улогом унутрашњег полигона.

<span id="page-7-2"></span> $\sqrt[2]{WGS}$  84 [стандард](https://en.wikipedia.org/wiki/World_Geodetic_System) дефинише елипсоид и његове координате којим се апроксимира облик Земље.

#### ГЛАВА 2. ПОДАЦИ

Ознаке (енг. Tags) су парови кључева и вредности. Они ближе одређују шта тачно представља неки елемент. На пример болница на мапи би имала ознаку са кључем building и вредношћу hospital.

Комплетни подаци целог света пројекта OpenStreetMap доступни су на адреси [https://planet.openstreetmap.org.](https://planet.openstreetmap.org) Податке је могуће преузети за неки одређен регион, омеђен минималном и максималном географском ширином и минималном и максималном географском дужином, коришћењем различитих алата. Један од таквих алата је  $\it Overpass~API^3$  $\it Overpass~API^3$ .  $\it OpenStreetMap$  подаци се могу представити у два различита формата: у текстуалном формату XML и у бинарном формату PBF. Предност формата PBF је у томе што заузима мање меморије, док је предност формата XML то што је читљивији. Приликом развоја апликације OSMRenderer коришћен је формат XML података. У наставку текста дат је пример геопросторних података у формат XML који се односе на Нови Београд. Веза у примеру представља границе месне заједнице Младост, путања представља Гандијеву улицу, први чвор је један од чворова путање, док други чвор представља аутобуску станицу:

```
<?xml version="1.0" encoding="UTF -8"?>
<osm version="0.6" generator="CGImap␣0.0.2">
 <bounds
    minlat="44.8088900"
    minlon="20.3809400"
    maxlat="44.8105500"
    maxlon="20.3851500"
/>
 <node
    id="2172227517"
    visible="true"
    version = "4"changeset="110750507"
    timestamp="2021 -09 -05T13:50:04Z"
    user="TXBG"
    uid="5569366"
    lat="44.8086784"
    lon="20.3860018"
/>
 <node
```
<span id="page-8-0"></span><sup>&</sup>lt;sup>3</sup>Алат *Overpass API* доступан је са адресе [https://www.openstreetmap.org/export.](https://www.openstreetmap.org/export)

```
id="10226427594"
   visible="true"
   version = "2"changeset="129716901"
   timestamp="2022 -12 -04T20:11:03Z"
   user="Branko<sub>Li</sub>Kokanovic"
  uid="95504"
  lat="44.8098425"
   lon="20.3829361">
       <tag k="bus" v="yes"/>
       <tag k="name" v="Voјvodanska"/>
       <tag k="network" v="BG␣Prevoz"/>
       <tag k="operator" v="GSP␣Beograd"/>
       <tag k="public_transport" v="stop_position"/>
</node>
...
<way
   id="207097162"
   visible="true"
  version = "6"changeset="110750507"
   timestamp="2021 -09 -05T13:50:05Z"
   user="TXBG"
   uid="5569366">
       <nd ref="2172227517"/>
       <nd ref="2172227521"/>
       <tag k="highway" v="service"/>
       <tag k="name" v="Gandiјeva"/>
       <tag k="name:en" v="Gandiјeva"/>
       <tag k="name:etymology:wikidata" v="Q1001"/>
       <tag k="surface" v="asphalt"/>
\langle/way\rangle...
<relation
  id="9426445"
   visible="true"
   version="6"
   changeset="116498961"
   timestamp="2022 -01 -23T13:22:53Z"
   user="Srdјan02131"
   uid="13595876">
       <member type="way" ref="678924623" role="outer"/>
```

```
<member type="way" ref="758447058" role="outer"/>
        <member type="way" ref="678924607" role="outer"/>
        <member type="way" ref="678924590" role="outer"/>
        <member type="way" ref="678924588" role="outer"/>
        <member type="way" ref="678924587" role="outer"/>
        <tag k="admin_level" v="10"/>
        <tag k="boundary" v="administrative"/>
        <tag k="name" v="MZ␣Mladost"/>
        <tag k="name:en" v="Mladost"/>
        <tag k="ref:RS:mesna_zaјednica" v="737950"/>
        <tag k="type" v="boundary"/>
 \langle relation>
 ...
\langle/osm>
```
### <span id="page-10-0"></span>2.3 SQLite

 $SQLite$  [\[7\]](#page-57-4) је библиотека која пружа могућност организације локалних података у облику релационе базе података и њихово коришћење путем елементарних SQL наредби. Изворни код система SQLite је у јавном власништву и написан је у програмском језику C.

 $SQLite$  је један од најкоришћенијих система за управљање базама података јер је уграђен у велики број популарних оперативних система, прегледача за веб и осталих уграђених система. На пример, уграђен је у оперативне системе Андроид,  $iOS$  и Windows 10, и у прегледаче Google Chrome и Mozilla  $Firefox$ . Доступност овог система за управљање базама података у наведеним системима у великој мери утиче на широку распрострањеност коришћења овог система.

Разлог популарности СУБП SQLite лежи у његовом дизајну. Он је конципиран тако да програм може да га користи и без инсталирања СУБП. За разлику од клијент-сервер система за управљање базама података, језгро СУБП  $SQLite$  није самосталан процес са којим апликација комуницира. Уместо тога,  $SQLite$  библиотека је увезана и саставни је део апликације. Апликација користи функционалност рада са базама података кроз просте функцијске позиве. Они повећавају брзину приступа базама података јер су функцијски позиви унутар једног процеса ефикаснији од међупроцесне комуникације.

Комплетна база података (њена дефиниција, табеле, индекси и сами подаци) је сачувана као једна вишеплатформна датотека на матичној машини, што омогућава да више процеса и нити приступе бази у исто време. Овакав дизајн је постигнут закључавањем комплете датотеке базе података за писање на почетку трансакције.

 $SQLite$  имплементира већину елемената препоручених  $SQL-92$  стандардом. Неке од функционалности предвиђене стандардом које  $\mathcal{SQ}$ Lite не подржава су подршка за рекурзивне окидаче и могућност писања у погледима.  $SQLife$ прати PostgreSQL синтаксу. Једина битнија разлика је тa што PostgreSQL користи статичке типове, док  $SQ\text{Lite}$  користи динамичке типове.

### <span id="page-11-0"></span>2.4 Претпроцесирање података

Како се на оперативном систему Андроид подаци чувају у SQLite бази података, податке је потребно конвертовати из формата XML у табеле SQLite базе података. За тај процес може се искористити Python скрипт [osm2sqlite](https://github.com/osmzoso/osm2sqlite) [\[9\]](#page-57-6) који је прилагођен за потребе овог мастер рада. Скрипт функционише тако што најпре креира базу података и све потребне табеле, а потом парсира сваку XML ознаку и попуњава ред у одређеној табели. На крају се бришу непотребни подаци из одређених табела као што су чворови који немају ознаку и креирају се табеле са просторним индексима. База података која се креира се састоји од следећих табела:

1. Табела nodes која садржи идентификатор чвора и његове координате у Меркаторовој пројекцији (енг. Mercator proјection). Меркаторова пројекција је цилиндрична картографска пројекција која трансформише сферне координате (координате које су записане у WGS 84 стандарду) тачке са површине Земље у Декартов координатни систем, како би се лакше приказале на екрану уређаја (слика [2.2\)](#page-12-0). Формуле којима се врши пројекција су [\[12\]](#page-58-0):

$$
x = \lambda \cdot R
$$

$$
y = \ln(\tan(\frac{\pi}{4} + \frac{\varphi}{2})) \cdot R
$$

где су са φ и λ означене редом географска ширина и геогpафска дужина тачке са сфере којом је апроксимирана површина Земље, а са  $R =$ 6371km полупречник Земљe.

<span id="page-12-0"></span>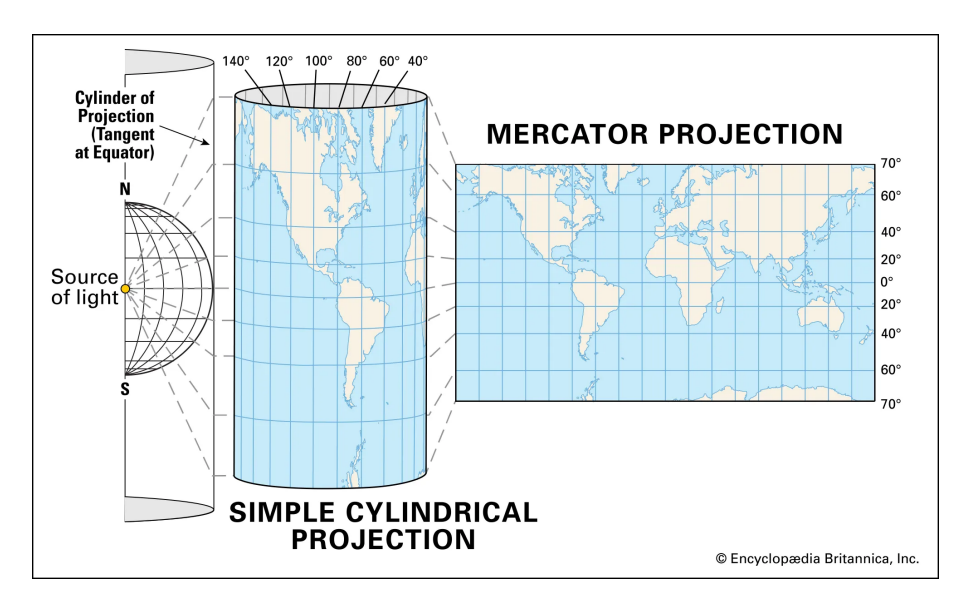

Слика 2.2: Приказ пројектовања сфере у омотач ваљка Меркаторове пројекције.

| node_id  | lat              | lon              |  |
|----------|------------------|------------------|--|
| 25264038 | 2281258.3134535  | 5595513.79108356 |  |
| 25264039 | 2281206.98403629 | 5595117.07200944 |  |
| 25264052 | 2280922.26217469 | 5593101.51871232 |  |

Табела 2.1: Прва три реда табеле nodes, где је са lon означена x координата, а са lat y координата у Меркаторовој пројекцији.

2. Табела way\_nodes везује идентификатор путање са свим чворовима које он садржи. Редослед чворова у путањи је у истом поретку као у табели.

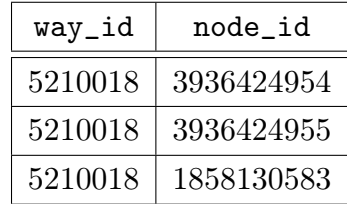

Табела 2.2: Прва три реда табеле way\_nodes, која садрже информације о путањи која садржи три дата чвора.

3. Табела way\_tags везује идентификатор путање са свим паровима кључа и вредности ознака које припадају тој путањи.

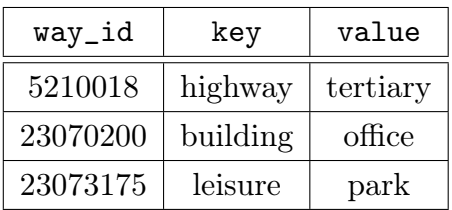

Табела 2.3: Прва три реда табеле way\_tags која садрже информације о ознакама путања. На пример други ред нам говори да путања представља зграду која се користи као канцеларијски простор.

4. Табела relation\_members у сваком реду садржи информације о неком члану везе. Члан везе је дефинисан идентификатором везе, типом, улогом и референцом на елемент који може бити чвор или путања.

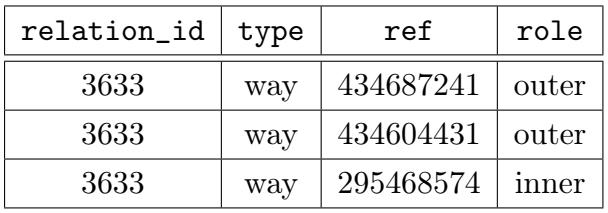

Табела 2.4: Прва три реда табеле relation\_members која садрже информације о члановима везе.

5. Табела relation\_tags везује идентификатор везе са свим паровима кључа и вредности ознака које припадају тој вези.

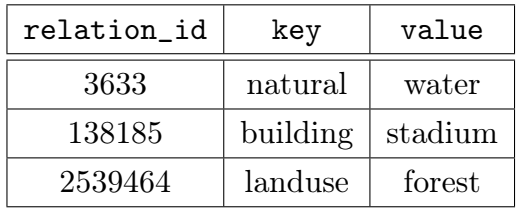

Табела 2.5: Прва три реда табеле relation\_tags која садрже информације о ознакама везе. У првом реду приказана је веза која представља водену површину, у другом реду је веза која представља стадион, док је у трећем реду веза која представља шуму.

6. Табеле rtreе\_way1, rtree\_way2, rtree\_relation1 и rtree\_relation2 представљају просторне табеле (о којима ће бити више речи у поглављу [3\)](#page-15-0) које садрже идентификатор путање и њену минималну и максималну географску ширину и минималну и максималну географску дужину. Просторне табеле омогућавују брз проназак свих елемената чије геометрије имају пресек са неким задатим граничним оквиром. Геометрије елемената су дефинисане као правоугаоници одређени минималним и максималним вредностима географске дужине и географске ширине елемента. Гранични оквир (енг. bounding box) је такође правоугаоник који се задаје помоћу минималне и максималне географске ширине и минималне и максималне географске дужине приликом упита, како би се пронашли елементи који имају пресек са њим. Табеле чувају путање или везе и чувају различите податке за различите размере карте. На пример, на размерама које су мање од 1:8000, желимо да прикажемо више података како би приказ био детаљнији, док на размерама већим од 1:8000 немамо потребу да исцртамо све податке, као што су неке мање улице или појединачне зграде. Подаци на мањој размери се чувају у табелама rtreе\_way1 и rtree\_relation1, док се подаци у случају већих размера чувају у табелама rtreе\_way2 и rtree\_relation2. Гранични оквир је већи на већој размери па упит за тај оквир проналази више података и стога се спорије извршава, што је још један добар разлог да се на већим размерама изоставе неки подаци.

| way_id     | min_lat   | max_lat   | min_lon    | max_lon    |
|------------|-----------|-----------|------------|------------|
| 3444666320 | 5580380.5 | 5582265.5 | 2267836.25 | 2270563.25 |
| 689922776  | 5580321.5 | 5581440.5 | 2268103.75 | 2269609.0  |
| 444832544  | 5581423.0 | 5581926.5 | 2268862.25 | 2269182.25 |

Табела 2.6: Прва три реда табеле rtree\_way1, у којој се чувају информације о путањама на мањој размери карте са њиховим минималним и максималним географским ширинама (min\_lat и max\_lat) и минималним и максималним географским дужинама (min\_lon и max\_lon).

## <span id="page-15-0"></span>Глава 3

## Просторне базе података

Просторне базе података (енг. spatial databases) [\[11\]](#page-57-7) су базе података које су проширене геометријским атрибутом, којим се задаје информација о томе где се податак налази у простору. Такве базе подржавају све класичне упите, као што су SELECT, INSERT, DELETE и UPDATE, али поред њих подржавају и  $\bar{u}poc\bar{u}opne y\bar{u}u\bar{u}e$  (енг. spatial query), као и  $\bar{u}poc\bar{u}opne uhe$ ксе (енг. spatial index). Просторни упити омогућавају претрагу по геометријскoм атрибуту, а просторни индекси служе за организацију података тако да се просторни упити брже извршавају. Просторни подаци углавном представљају објекте који се налазе негде на Земљиној површини, и они су приказани помоћу координата у некој картографској пројекцији како би их било могуће приказати на мапи (табела [3.1\)](#page-16-1). Они се могу приказати на географској карти и анализирати помоћу бројних алата.

Просторни подаци могу бити растерски или векторски (слика [3.1\)](#page-16-2). Растерски подаци представљају површине, чији је основни геометријски елемент пиксел. Другим речима, они представљају мрежу чије су ћелије квадрати једнаке величине и којима је додељена вредност боје. Векторски подаци се задају као колекција тачака, линија и полигона и њихових комбинација. У овом раду су коришћени векторски подаци јер су подаци пројекта OpenStreetMap у том облику.

Неки од примера просторних база података су:  $PostqresQL$  са просторном екстензијом  $PostGIS$ , Oracle Spatial,  $MySQL$  са геометријским типом података, са проширењем за Р стабло.

<span id="page-16-1"></span>Табела 3.1: Пример просторне табеле у којој су приказани градови Србије заједно са информацијом о броју становника и координатама у WGS 84 координатном систему, које представљају геометријски податак табеле

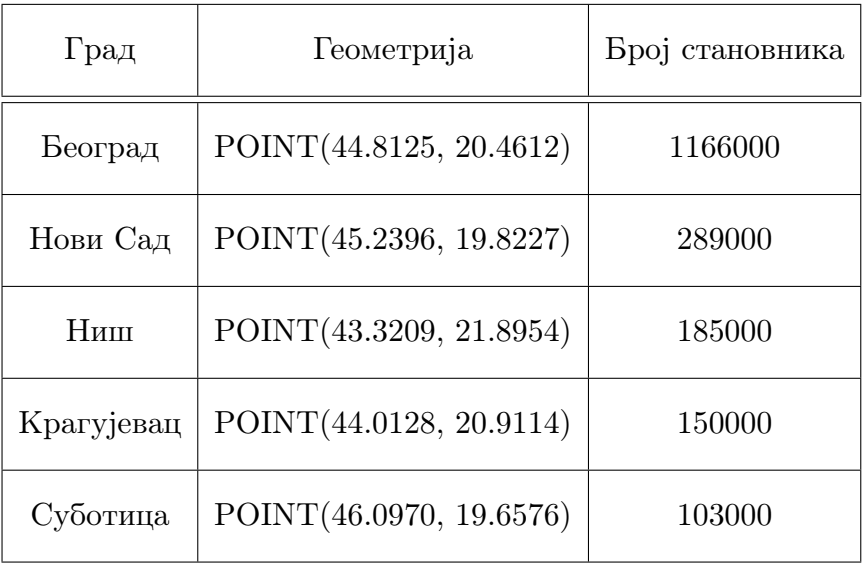

<span id="page-16-2"></span>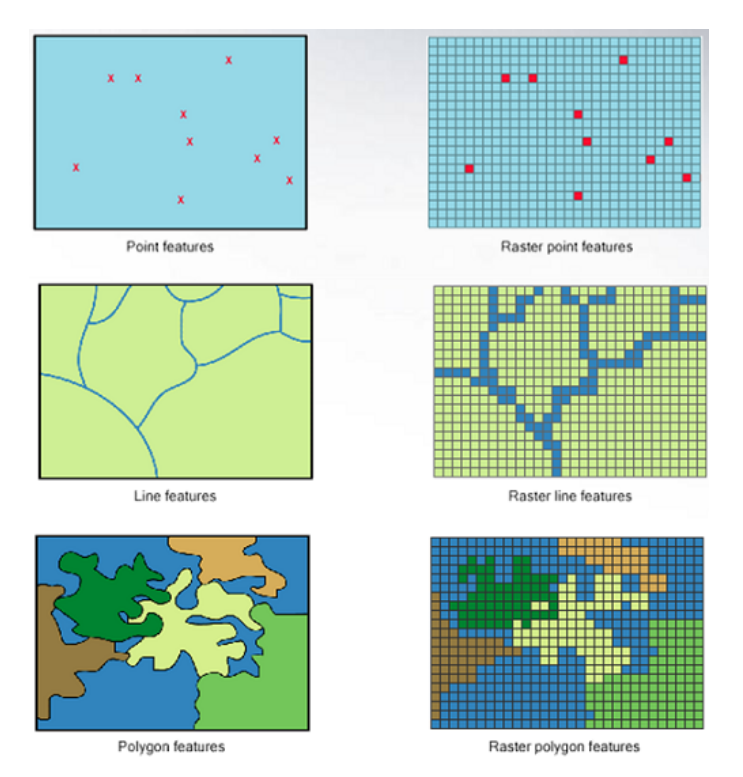

<span id="page-16-0"></span>Слика 3.1: Приказ векторских и растерских података

### 3.1 Просторни индекси

Просторни индекси представљају структуре података помоћу којих се индексирају просторни подаци у бази. Они се користе да би се оптимизовали просторни упити. У наставку ће бити описани неки од најкоришћенијих просторних индекса.

#### Геохеш

Геохеш [\[8\]](#page-57-8) је систем енкодирања географских површина у ниске слова и бројева. Технички гледано, геохеш је хијерархијска структура података која подразумева поделу мапе света на мрежу од 32 ћелије једнаке величине, у 4 реда и 8 колона, тако да свака ћелија представља један карактер у нисци. Свака ћелија се може даље поделити на 32 нове ћелије, сада у 8 редова и 4 колоне, чији се карактер надовезује на претходне карактере како би се генерисала ниска. Поделе се настаљају са наизменичним бројем колона и редова све док се не дође до довољно мале површине, што се обично дешава након десетак подела. Геохеш поделa је илустрована на слици [3.2.](#page-18-0) За карактере којима се кодирају ћелије користе се све цифре и сва слова енглеске абецеде осим слова a, i, o и l. Наиме, пошто вршимо поделу на 32 ћелије, а укупно постоји 36 цифара и слова енглеске абецеде, било је потребно избацити нека 4 карактера.

Геохеш ниске имају својство да што је већи њихов заједнички префикс, то су локације које оне представљају и ближе у простору. Наиме, пошто геохеш ниске представљају географске површине, што је већи број карактера у нисци, то је површина коју ниска кодира мања. То значи да ће се две површине кодиране геохеш нискама са већим заједничким префиксом налазити у истој мањој ћелији и самим тим биће ближе једна другој. Међутим, обрнуто не важи: може се десити да се површине кодиране геохеш нискама без заједничког префикса налазе једна поред друге. На пример, на слици [3.2](#page-18-0) површине кодиране нискама tp и sz су једна поред друге али немају заједнички префикс.

Пошто су геохеш ниске једнодимензионални подаци, а површине које оне представљају дводимензионалне, потребно је извршити декодорање како би се за дату ниску пронашла површина коју она представља. То се може постићи помоћу З-криве (енг. z-ordered curve). З-крива је функција која пресликава бинарне бројеве у дводимензионалне податке, тако што битови на непарним

<span id="page-18-0"></span>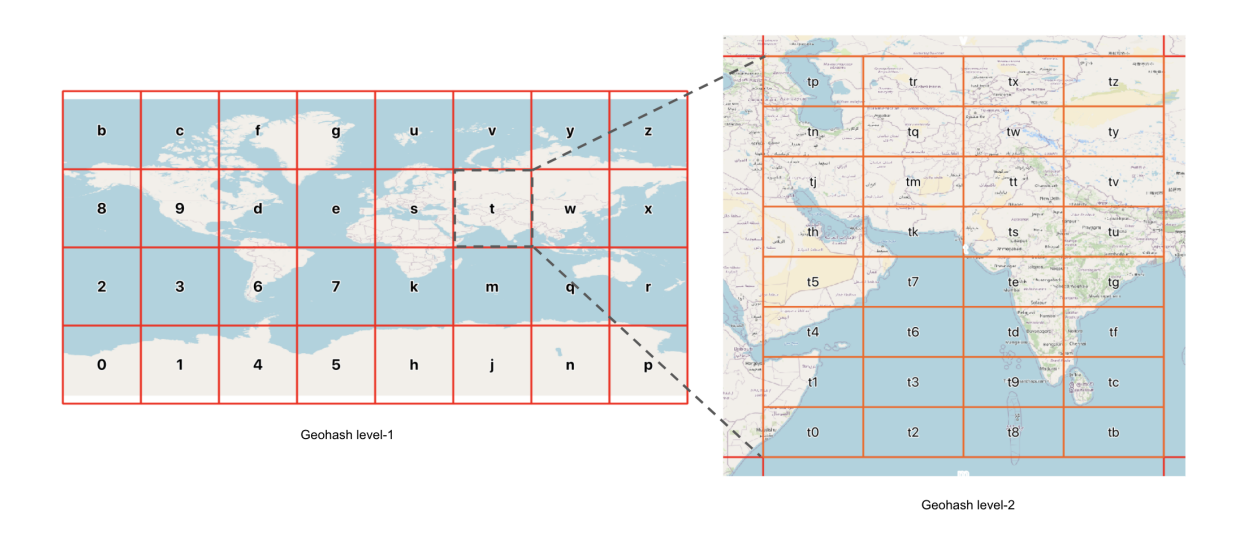

Слика 3.2: Геохеш подела света на ћелије

позицијама одређују y координату, док битови на парним позицијамa одређују x координату. На слици [3.3](#page-19-0) приказан је поступак обиласка криве. Обилазак креће од крајњег левог бита и сваки бит дели простор на два дела. На пример ако је први бит 0 онда је површина у горњој половини простора, а ако је 1 онда је површина у доњој половини простора. Сада смо добили нови простор и прелазимо на следећи бит. Ако је други бит 0 онда је површина у левој половини простора, а ако је 1 онда је површина у десној половини простора. Пошто је азбука којом се кодирају ниске величине 32, сваки карактер ниске може се кодирати помоћу петобитног бинарног броја. Надовезивањем карактера у нисци у бинарном запису добија се улазни податак за З-криву.

#### kd-стабло

 $kd$ -с $\bar{u}a\bar{b}ao$  [\[1\]](#page-57-9) је структура података којом се врши подела  $k$ -димензионог простора на начин који омогућава организацију података у k-димензионом простору. У случају геопросторних података тај простор је дводимензионалан. Можемо га посматрати као бинарно стабло чији су чворови геопросторни подаци, а деца неког чвора се налазе са супротних страна праве паралелне са неком координатном осом која пролази кроз тачку тог чвора. На пример, деца е и b чвора f са слике [3.4](#page-20-0) налазе се са различитих страна праве  $x = x_f$ ,

<span id="page-19-0"></span>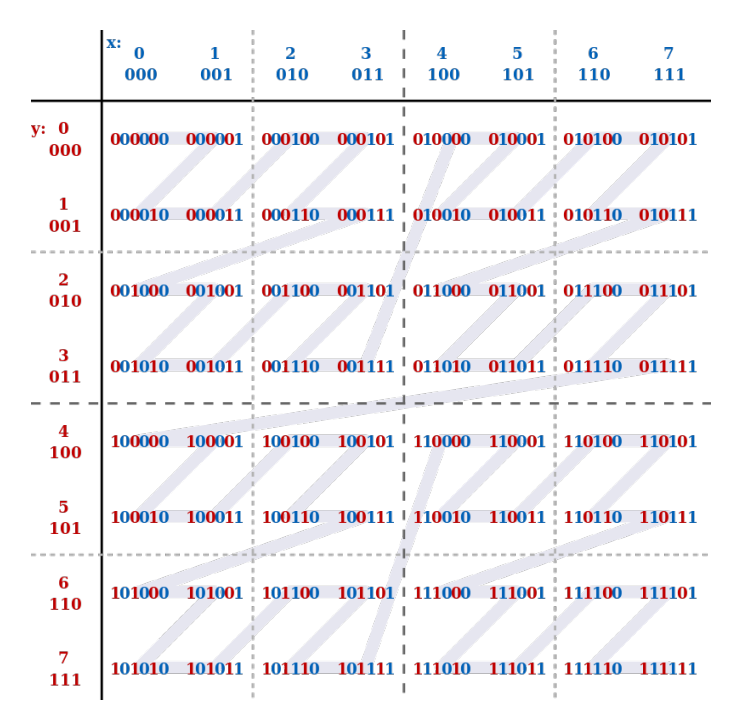

Слика 3.3: Обилазак З-криве

а d и а са различитих страна праве  $y = y_e$ .

 $kd$ -стабло димензије 2 се конструише узастопном поделом скупа тачака на два подскупа према медијани по  $x$ , односно  $y$  оси, наизменично. Најпре се проналази тачка којa представља медијану скупа тачака по x оси, и она представља корен стабла. Даље се подаци деле на два подскупа, на оне чија је  $x$  координата мања или једнака  $x$  координати тачке у корену и на оне чија је x координата већа, и за сваки од подскупова се проналази тачка која представља медијану по y оси. Те тачке представљају чворове који су деца корена kd-стабла. Добијени подскупови се даље деле на два подскупа, на тачке чија је  $y$  координата мања или једнака и на тачке чија је је  $y$  координата већа од y координате тачке новог чвора, па се опет проналази медијана сваког од подскупова по x оси, и процес поделе се понавља све док су добијени подскупови тачака непразни. На крају ће се у левом подстаблу произвољног чвора наћи тачке чија је  $x$ , односно  $y$  координата мања или једнака од његове  $x$ , односно  $y$  координате, а у десном подстаблу тачке чија је  $x$ , односно  $y$ координата већа. Како се у сваком кораку врши подела по медијани, за произвољни чвор стабла важи да има једнак број потомака у левом и у десном подстаблу, тако да ћемо на крају добити балансирано стабло.

Додавање и брисање елемената из kd-стабла се врши на исти начин као код

уређених бинарних стабала претраге, с тим да треба водити рачуна о томе да стабло после промена остане балансирано.

<span id="page-20-0"></span>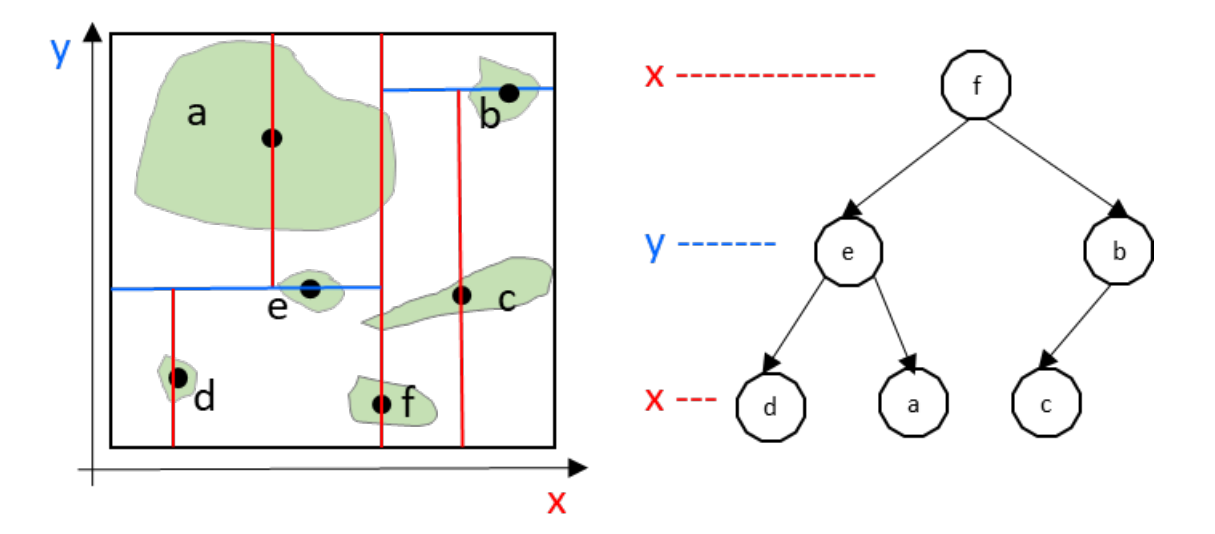

Слика 3.4: kd-стабло

#### Р Стабло

 $P \bar{c} \bar{u} a \bar{b} \bar{u}$  [\[5\]](#page-57-5) је дрволика структура података која се користи за просторно претаживање података. Добила је назив по енглеској речи за правоугаоник (енг. rectangle) јер је сваки чвор у стаблу представљен као минимални гранични оквир података који се налазе у потомцима тог чвора. Просторни подаци се налазе у листовима стабла, а листови се групишу тако што се одаберу просторно блиски елементи и око њих се направи минимални гранични оквир. Такав оквир одговара унутрашњем чвору у стаблу и он ће бити родитељски чвор листовима чијим је груписањем настао. Процес груписања се наставља: суседни унутрашњи чворови се групишу и њихов гранични оквир постаје њихов родитељски чвор. Овај поступак се завршава када сви елементи буду обухваћени једним чвором и тај чвор биће корен Р стабла. Чворови Р стабла могу међусобно да се преклапају. Минимални и максимални број деце који сваки чвор може да има је унапред одређен. На слици [3.5](#page-21-0) приказано је једно Р стабло.

Да би се у Р стабло додао нови елемент потребно је рекурзивно обићи стабло од корена до одговарајућег листа. У сваком кораку разматрају се сва деца текућег чвора као кандидати у чије подстабло би могао да се убаци нови

<span id="page-21-0"></span>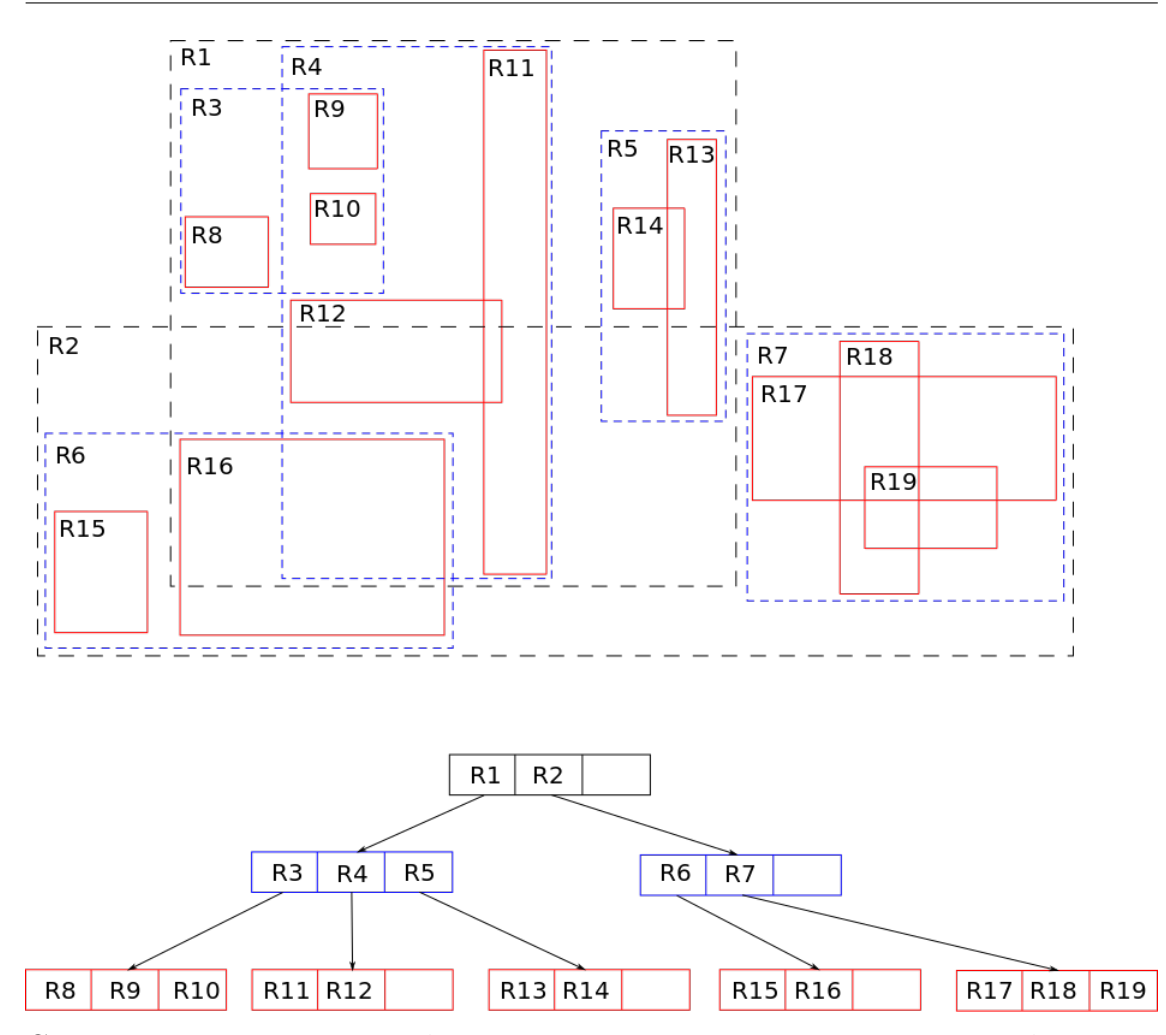

Слика 3.5: Пример Р стабла, где су црвеним правоугаоницима обележени просторни подаци, док су плавим и црним правоугаоницима означени њихови гранични опсези који одговарају унутрашњим чворовима Р стабла. За сваки чвор овог Р стабла важи да може да има максимално три детета, а минимално два детета.

елемент. Бира се чвор за који важи да је додавањем овог елемента у његово подстабло његов минимални гранични оквир потребно најмање проширити. Када се током обиласка стабла стигне до последњег чвора који није лист, ако он нема максималан дозвољен број деце, онда се нови елемент умеће као лист са тим чвором као родитељем. У случају да чвор већ има максималан број деце онда се он мора партиционисати, тј. поделити на два чвора. Поступак партиционисања се рекурзивно понавља за све чворове стабла који се налазе на путањи од корена до новог елемента и који имају више од максималног дозвољеног броја деце. На слици [3.6](#page-22-0) је илустрован поступак додавања нових чворова у Р стабло са слике [3.5.](#page-21-0)

<span id="page-22-0"></span>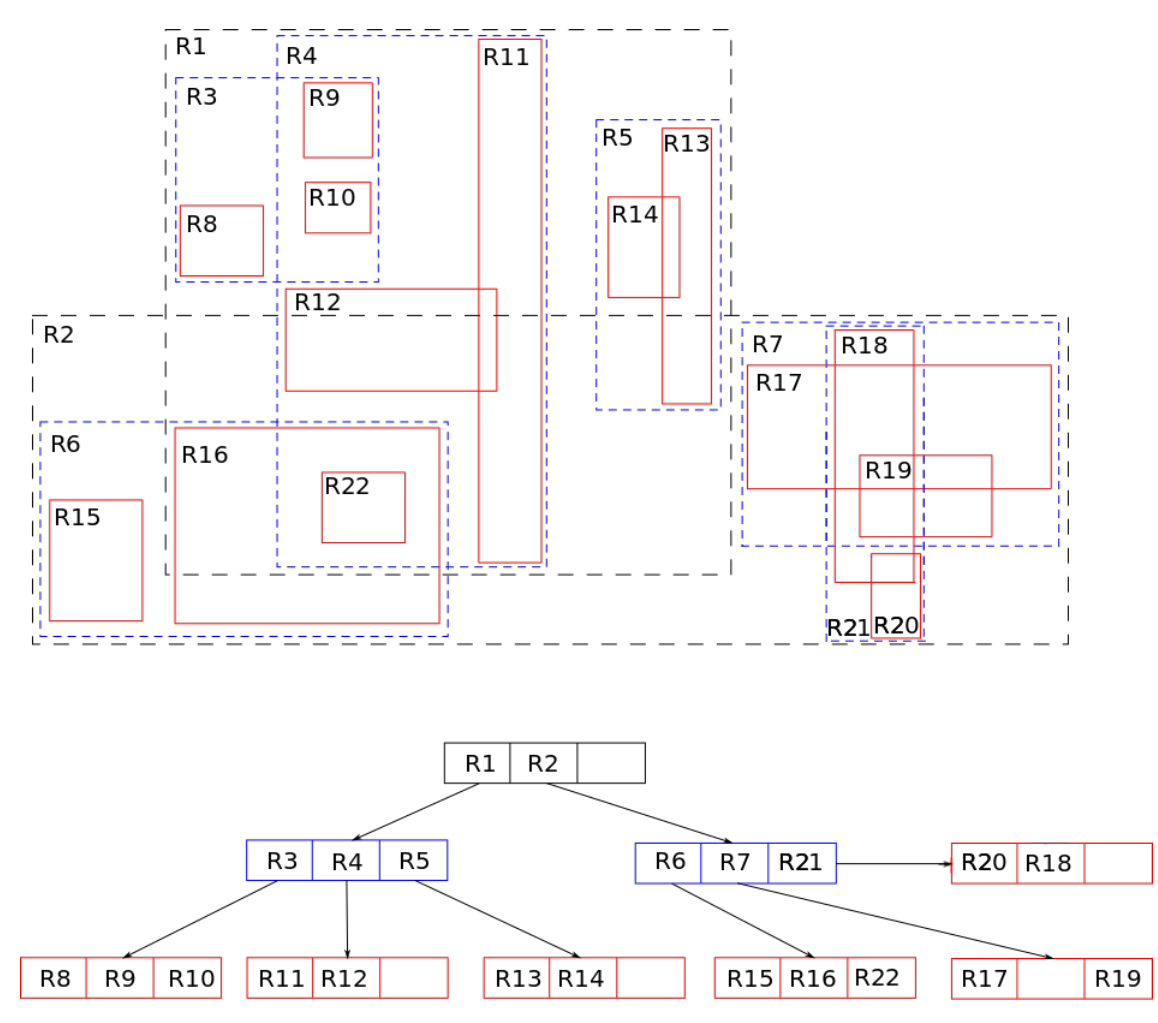

Слика 3.6: Пример додавања нових чворова у Р стабло са слике [3.5.](#page-21-0) Додавањем чвора R20 потребно је партиционисати чвор R7 на R7 и R21. Приликом додавања чвора R22 није потребно вршити партиционисање.

Када се брише елемент у листу стабла потребно је проверити да ли након његовог брисања његов родитељ остаје са мање деце од унапред задатог минималног броја деце сваког чвора. Ако је то случај онда се бришу чворови на путањи од корена до тог чвора све док постоје чворови са мање деце од тог унапред задатог броја. Када се ти чворови обришу потребно је листове обрисаних чворова опет уметнути у стабло. То се ради претходно описаним поступком убацивања нових елемената у Р стабло.

Геохеш, kd-стабло и Р стабло су једни од најчешће коришћених просторних индекса, а у овом раду за имплементацију просторних индекса су коришћена су Р стабла јер су у пракси најкоришћенија и SQLite има подршку само за њих.

На слици [3.7](#page-24-0) су приказани резултати извршавања два упита који проналазе све геопросторне елементе унутар једног граничног оквира. Видимо да је упит са просторним индексом много бржи и он се извршава за 18 милисекунди, док се упит без просторног индекса извршава за 1436 милисекунди.

### <span id="page-23-0"></span>3.2 Просторни упити

Поред чувања просторних података, главна одлика просторних база података су и просторни упити. Они нам омогућавају да користимо геометријске функције, као што је испитивање пресека и рачунање раздаљине, за одговарање на питања о простору као и о објектима у простору. Три основне врсте упита су:

- 1. проналазак свих елемената у неком правоугаонику претраге,
- 2. проналазак  $k$  најближих суседа за неку задату тачку,
- 3. одређивање просторног односа између два геопросторна податка (пресек, разлика, итд.).

Поред горе наведених упита, просторне базе података подржавају и друге геометријске упите као што су проналазак удаљености између два геопросторна елемента, одређивање површине полигона као и трансформације између два координатна система. Просторни упити се, такође, могу комбиновати са класичним упитима. Тако, на пример, можемо да пронађемо три нама најближа ресторана који имају оцену већу од 4,5.

У овој секцији биће описана реализација неких просторних упита над подацима чуваним у Р стаблу.

<span id="page-24-0"></span>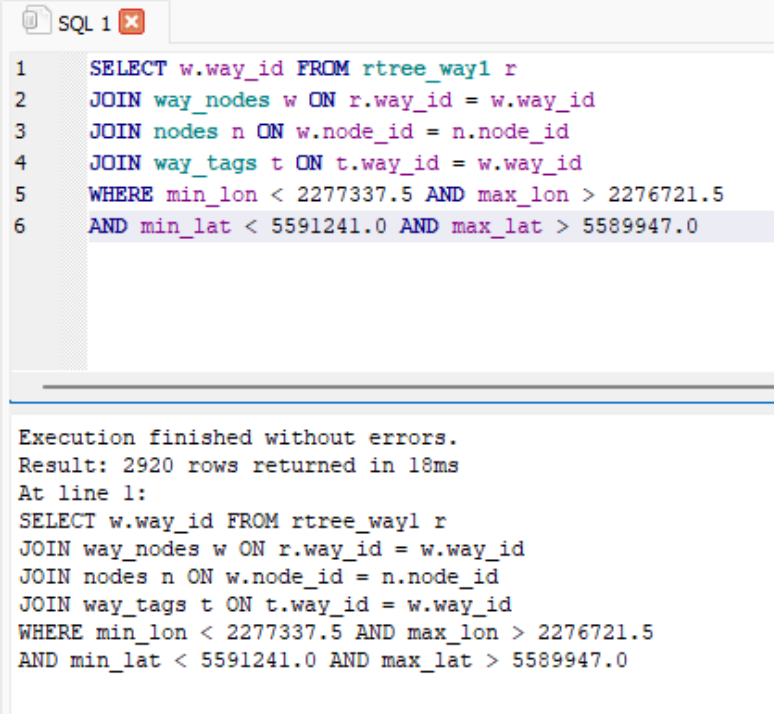

(a) извршавање упита са просторним индексом

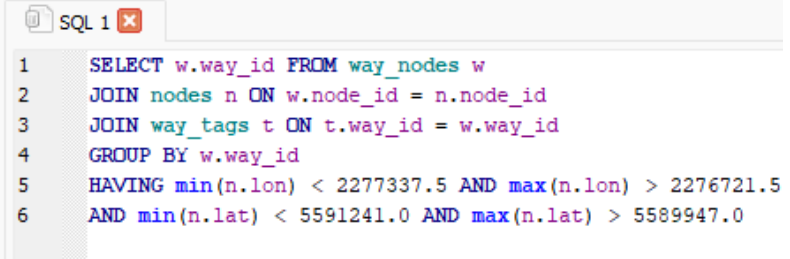

```
Execution finished without errors.
Result: 2920 rows returned in 1436ms
At line 1:
SELECT w.way_id FROM way_nodes w
JOIN nodes n ON w.node_id = n.node_id
JOIN way_tags t ON t.way_id = w.way_id
GROUP BY w.way_id
HAVING min(n.1on) < 2277337.5 AND max(n.1on) > 2276721.5
AND min(n, lat) < 5591241.0 AND max(n, lat) > 5589947.0
```
(b) извршавање упита без просторног индекса

Слика 3.7: Поређење времена извршавања упита за проналазак свих геопросторних елемената унутар неког граничног оквира.

#### Интервалски упити

Под ин $\overline{u}$ ервалским у $\overline{u}u\overline{u}u$ ма (енг. range query) се подразумева проналазак свих елемената у неком правоугаонику претраге или унутар неке геометријске фигуре као што је полигон. Можемо, на пример, пронаћи све школе у неком граду или локације свих саобраћајних незгода на неком путу.

Интервалски упит се реализује на следећи начин: за задату фигуру претраге, рекурзивно се пролази кроз Р стабло почев од корена и испитује да ли се та фигура сече са минималним граничним оквиром текућег чвора стабла. Ако је то случaј, испитују се и деца тог чвора, а ако није врши се одсецање претраге у том чвору. Поступак се понавља све до листова стабла, где се врши провера да ли има преклапања геопросторног елемента са фигуром претраге, и ако преклапање постоји тај елемент се додаје у скуп резултата претраге. Сложеност оваквог поступка је у најгорем случају  $O(n)$ , где је *n* број геопросторних елемената, али је у пракси сложеност мања због великог броја одсецања претраге. На слици [3.8](#page-25-0) илустрован је пример интервалског упита.

<span id="page-25-0"></span>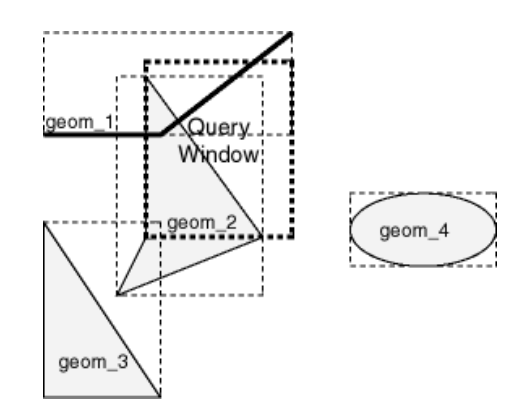

Слика 3.8: Интервалски упит, где се у правоуганику претраге налазе објекти geom\_1 и geom\_2. Минималан гранични оквир објекта geom\_3 има пресек са правоугаоником претраге али сама геометрија нема пресек па се зато она не налази у скупу резултата, док минимални гранични оквир објекта geom\_4 нема пресека са правоугаоником претраге, па ни сама геометрија нема пресек.

#### Упити по блискости

 $\overline{Y}$ иши по блискости (енг. nearness query) представљају проналазак  $k$ најближих суседа за неку задату тачку. Тако, на пример, можемо да одредимо најближе хотеле од неке конференцијске сале, или нама најближу аутобуску станицу.

Имплементација алгоритма проналаска k најближих суседа, када су подаци смештени у Р стаблу, се своди на додавање чворова у иницијално празан хип, тако да на врху хипа буде чвор чији је минимални гранични оквир најближи траженој тачки. Раздаљина између тачке и минималног граничног оквира има вредност 0 ако је тачка у оквиру а ако је тачка ван граничног оквира онда је једнака растојању тачке до најближе ивице оквира. На почетку се у празан хип додаје корен стабла и у сваком кораку алгоритма се избацује чвор са врха хипа и у хип се убацују сва његова деца. Овако дефинисан хип има својство да се на његовом врху увек налази најближи минимални гранични оквир из хипа. Због тога, када се по први пут на врху хипа нађе лист Р стабла, тј. тачка која представља суседа, он ће представљати први најближи елемент задатој тачки. Ако је потребно пронаћи више од једног најближег суседа поступак се понавља све док се  $k$  пута на врху хипа не нађе лист Р стабла.

Сложеност алгоритма у најгорем случају је  $O((\frac{n}{m-1} + k) \cdot \log(\frac{n}{m-1} + k)),$ где је n број геопросторних елемената, а m је максимални број деце сваког чвора у Р стаблу. Међутим, у пракси скоро никада не долази до најгорег случаја, јер је за њега потребно обићи све чворове који нису листови пре него што се дође до првих k листова што се обично не дешава са добро уређеним Р стаблом. Пример резултата упита по блискости на примеру тражења  $k$ најближих аеродрома је дат на на слици [3.9.](#page-27-0)

#### Просторно придруживање

Просторна релација (енг. spatial relation) представља тополошки однос између два објекта у простору, и она зависи од врсте њихових геометрија (тачка, линија или полигон). Неке од просторних релација су једнакост, пресек, подскуп, дисјунктност и додиривање. Слика [3.10](#page-28-0) приказује детаљније тополошке односе за дате геометрије два елемента.

Утврђивање односа два елемента у Р стаблу се обично своди на проверу односа њихових минималних граничних оквира, како би се процес провере убрзао, па се, тек уколико има потребе, пореде и сами геометријски елементи.

 $\eta$ рос $\overline{u}$ орно  $\overline{u}$ ридруживање (енг. spatial join) је операција којом се две табеле придружују на основу њихових геометријских података. Претпоставимо

<span id="page-27-0"></span>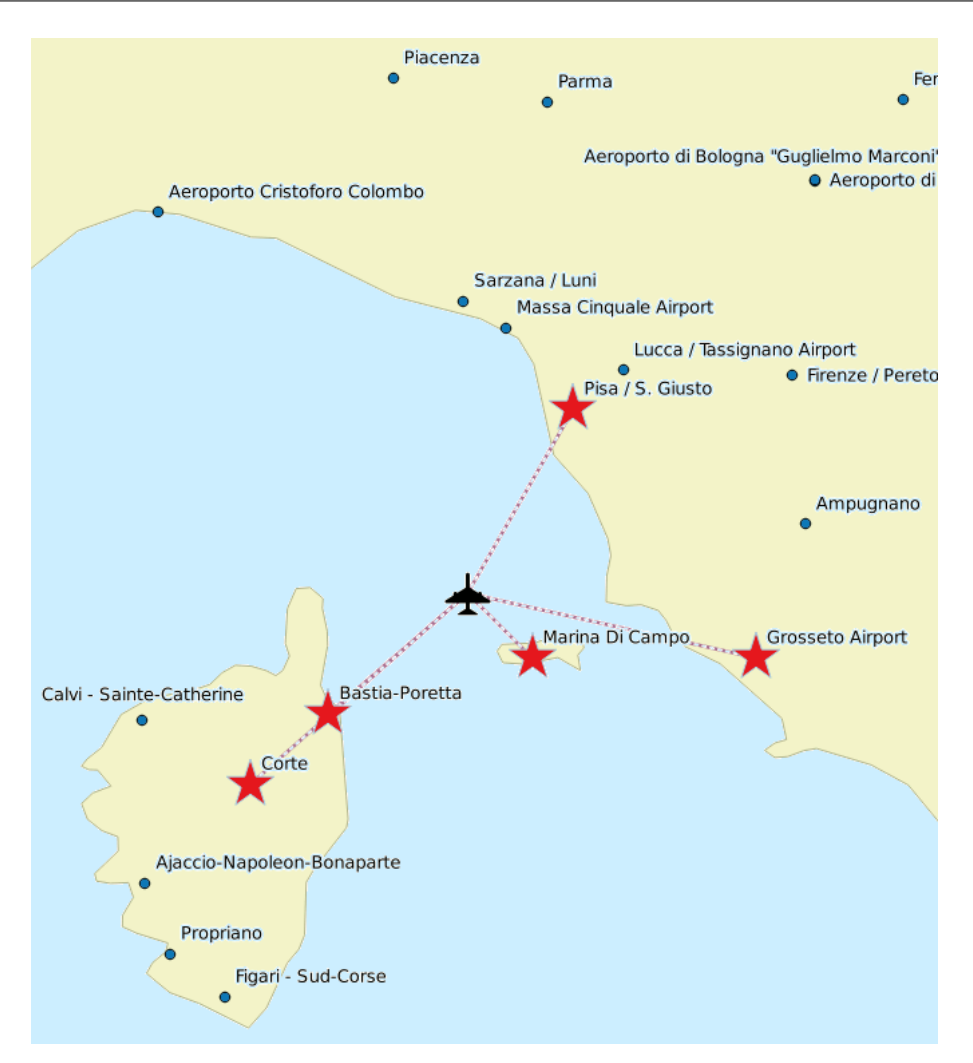

Слика 3.9: Пет најближих аеродрома од дате локације авиона.

да имамо табелу која садржи информације о линијама метроа и другу табелу која садржи списак градских општина. Ове две табеле можемо просторно да придружимо тако што ћемо издвојити општине у граду кроз које пролази нека од линија метроа (INTERSECT). Овај пример илустрован је на слици [3.11.](#page-28-1)

<span id="page-28-0"></span>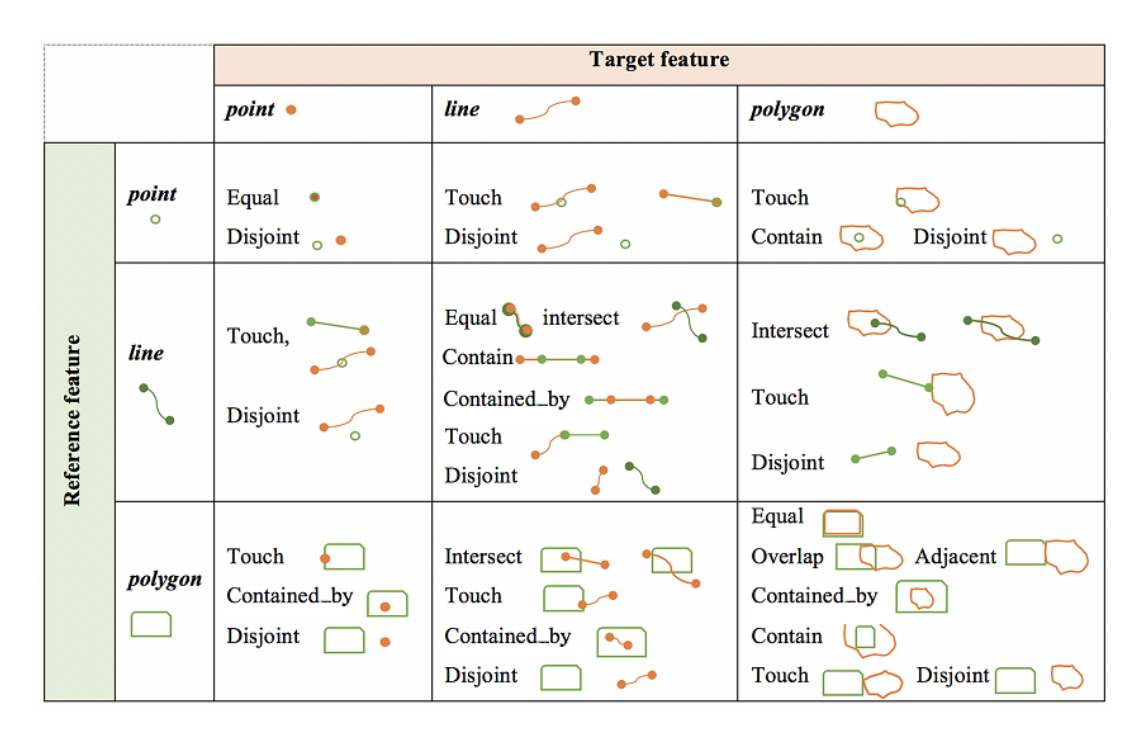

<span id="page-28-1"></span>Слика 3.10: Детаљан преглед просторних релација у зависности од типа геометријских објеката. Преузето са [https://gistbok.ucgis.org/bok-topics/spatial](https://gistbok.ucgis.org/bok-topics/spatial-queries)[queries.](https://gistbok.ucgis.org/bok-topics/spatial-queries)

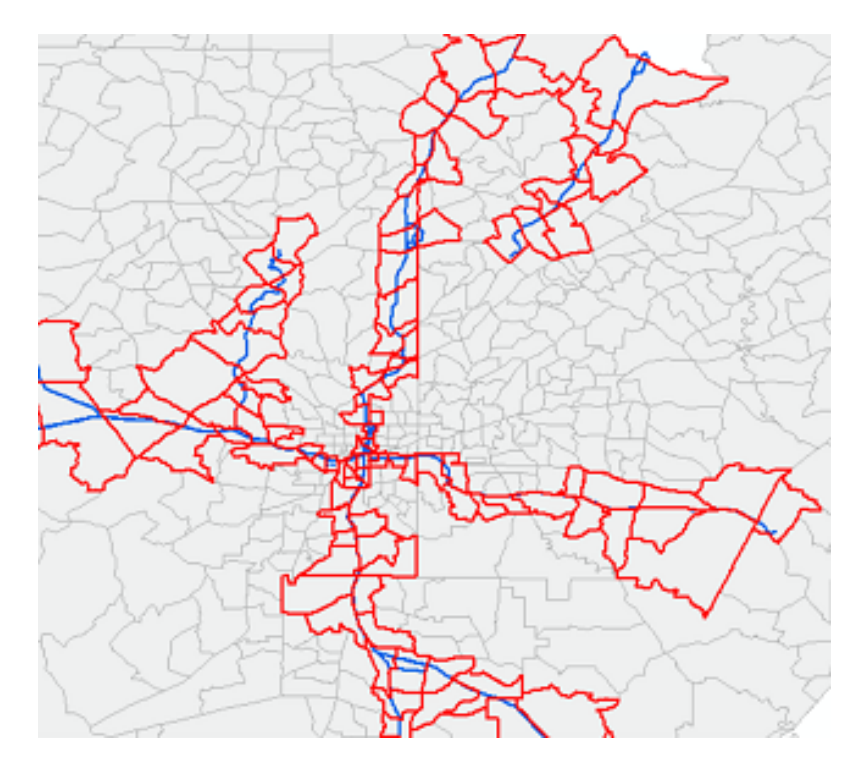

Слика 3.11: Резултат просторног упита којим се издвајају општине кроз које пролази нека линија метроа. Плавом бојом обележене су линије метроа, а црвеном бојом уоквирене општине кроз које пролази нека од линија метроа.

## <span id="page-29-0"></span>Глава 4

# Приказ рада апликације за Андроид

У овом поглављу биће речи о исцртавању геопросторних података на екран уређаја и биће дат приказ реализације одговарајуће апликације за Андроид.

Апликација OSMRenderer приказује мапу на основу података које је корисник преузео са адресе [https://planet.openstreetmap.org.](https://planet.openstreetmap.org) Изворни код апликације доступан је на адреси: [https://github.com/dpns98/OSMRenderer.](https://github.com/dpns98/OSMRenderer) Приказивање мапе се остварује исцртавањем геопросторних података који су видљиви са тренутне позиције камере. Корисник може да помера мапу додиривањем екрана уређаја. На тај начин он може да помера камеру и да приближи, односно удаљи приказ. На слици [4.1](#page-30-0) дата су два различита приказа апликације, у двема различитим размерама.

Корисник, такође, има могућност да претражује објекте на мапи. Одабиром броја k и врсте објеката којег жели да пронађе, на мапи ће се обележити k објекта те врсте који су најближи централној тачки екрана. Ова функционалност илустрована је на слици [4.2.](#page-31-1)

У поглављу [2](#page-6-0) је дефинисан модел података над којима ради апликација. Модел је добијен претпроцесирањем података преузетих са пројекта  $Open StreetMap$  и он се чува у самој апликацији као база података. База података има проширење за Р стабло, како би се убрзали просторни упити, илустровани у поглављу [3.](#page-15-0) За издвајање података који ће бити приказани на екрану уређаја биће коришћен интервалски упит који за дату позицију камере, која гледа на мапу, дохвата све геопросторне податке из базе који улазе у тренутни оквир екрана уређаја. Ти елементи се потом исцртавају на

<span id="page-30-0"></span>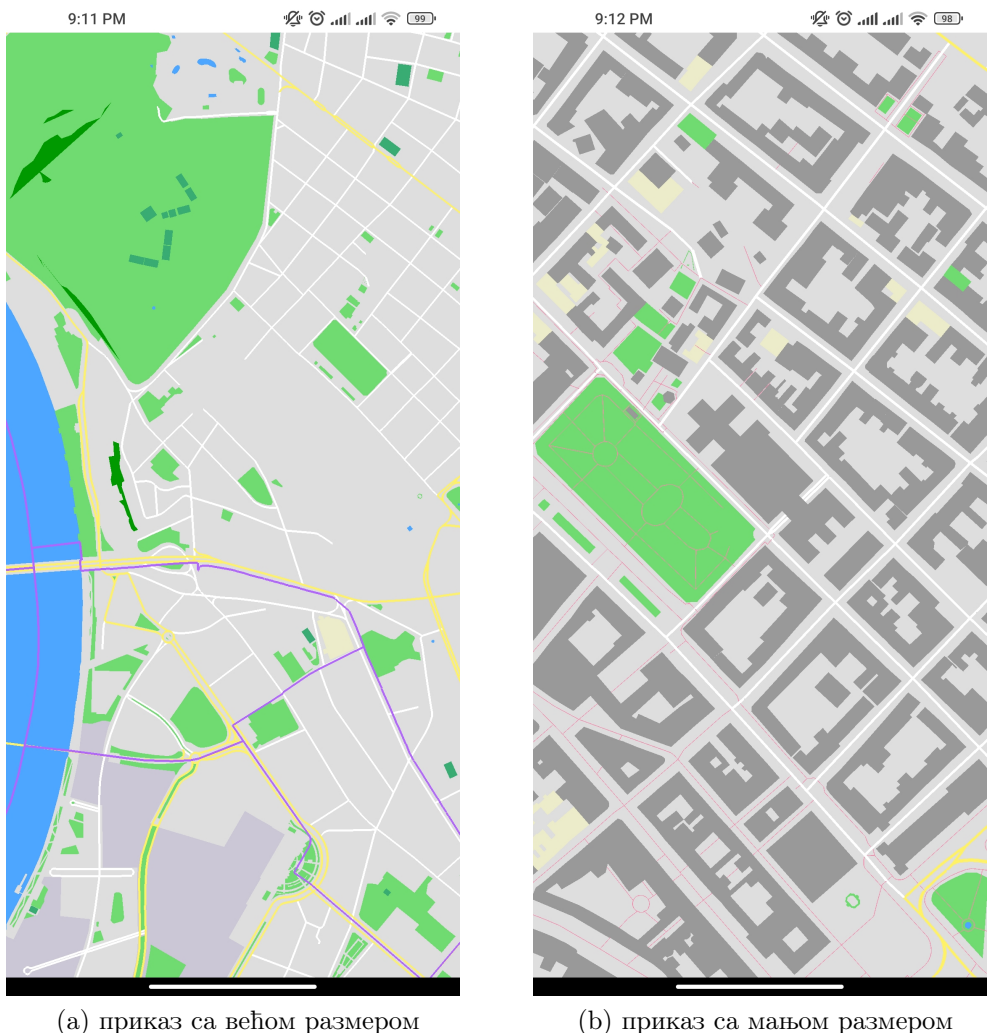

Слика 4.1: Приказ дела Београда коришћењем апликације OSMRenderer у две различите размере.

екран користећи OpenGL ES [\[4\]](#page-57-2) графички програмски интерфејс апликације (API). Сваким следећим померањем камере и приближавањем или удаљавањем приказа мапе, поново се извршава интервалски упит и добијени подаци се исцртавају на мапи.

<span id="page-31-1"></span>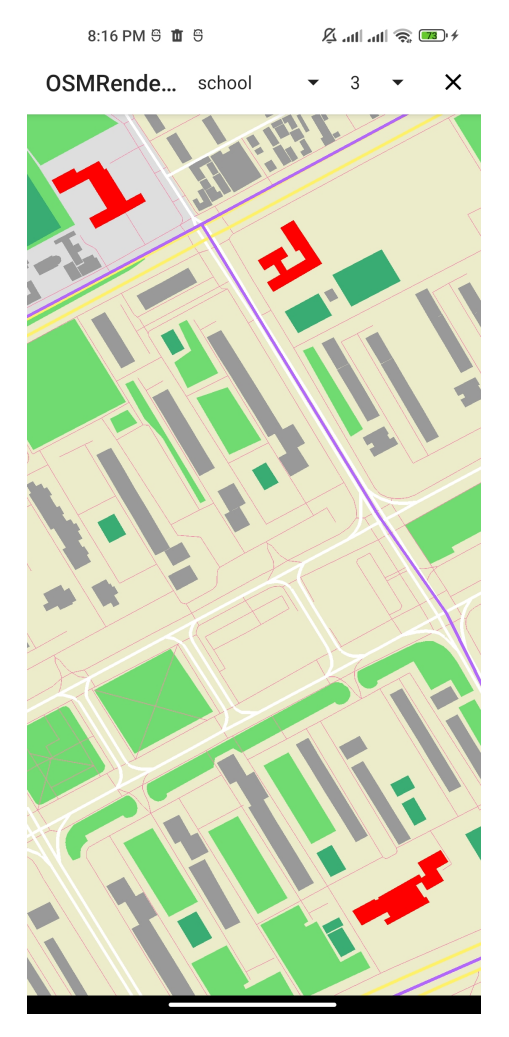

Слика 4.2: Означавање три најближе школе за дату позицију која одговара централној тачки екрана.

### <span id="page-31-0"></span>4.1 Програмски језик Котлин

Котлин је строго типизиран вишеплатформски програмски језик опште намене. Њега је дизајнирала компанија  $JetBrians$ , тако да буде потпуно интероперабилан са програмским језиком Јава. То значи да се у апликацији која је писана у Котлину могу користити библиотеке и класе писане у Јави. 2019. године Гугл је објавио да је Котлин постао преферирани програмски језик за развој Aндроид апликација. Главна предност програмског језика Котлин у односу на програмски језик Јава је у једноставнијој синтакси, што омогућава програмерима да за мање времена напишу више кода.

#### Променљиве

Котлин користи две кључне речи за декларисање променљивих: val за променљиве чија се вредност не мења и var за променљиве чија се вредност може променити. Променљиве се декларишу и дефинишу на следећи начин:

var count:  $Int = 10$ 

После назива променљиве се може додати и њен тип, али то није обавезно ако се приликом декларације одмах и дефинише њена вредност, јер ће се на основу додељене вредности аутоматски препознати тип променљиве. На пример, наредбом:

```
val languageName = "Kotlin"
```
променљивој languageName се додељује тип String, јер је вредност "Kotlin" типа String.

Променљиве у програмском језику Котлин подразумевано не могу да имају вредност *null*. Да би се омогућило променљивој да има вредност *null*, потребно је приликом декларације да се поред њеног типа дода ?.

```
var languageName: String? = null
```
## Функције

Функције се у програмском језику Котлин декларишу кључном речју fun. Приликом декларације потребно је навести назив функције, њене параметре, као и тип повратне вредности. У телу функције је потребно навести наредбе функције као и наредбу return којом се означава повратна вредност функције.

```
fun isNumberBiggerThan100(number: Int): Boolean {
    return if (number > 100) {
        true
    } else {
        false
    }
}
```
Котлин такође подржава и анонимне функције. Иако су оне анонимне, можемо сачувати њихову референцу и даље их користити у програму:

```
val stringLengthFunc: (Suring) -> Int = { input ->
    input.length
}
val stringLength: Int = stringLengthFunc("Android")
Оне се могу користити и као параметри других функција:
fun stringMapper(str: String, mapper: (String) -> Int): Int {
    return mapper(str)
}
stringMapper("Android", { input ->
```
Уколико је анонимна функција последњи параметар функције, функција се може позвати и на следећи начин:

```
stringMapper("Android") { input ->
    input.length
}
```
## <span id="page-33-0"></span>4.2 OpenGL ES

input.length

})

 $OpenGL$  ES (OpenGL for Embedded Systems)<sup>[1](#page-33-1)</sup> је вишеплатформски подскуп OpenGL API-ја за исцртавање дводимензионалне и тродимензионалне графике, који је обично хардверски убрзан коришћењем графичке картице. Дизајниран је за уграђене уређаје као што су паметни телефони, таблети и конзоле за видео игрице. OpenGL ES је историјски гледано најчешће коришћен тродимензионални графички интерфејс.

Оперативни систем Андроид има нативну подршку за  $OpenGL$  ES [\[2\]](#page-57-10). У Андроид окружењу за креирање и руковање графиком коришћењем про-

<span id="page-33-1"></span><sup>1</sup>Званична документација се може пронаћи на адреси: [https://registry.khronos.org/OpenGL-Refpages/es2.0.](https://registry.khronos.org/OpenGL-Refpages/es2.0/)

грамског интерфејса OpenGL ES користе се класа GLSurfaceView и интерфејс GLSurfaceView.Renderer.

- GLSurfaceView је класа која наслеђује класу View помоћу које се исцртавају сви елементи корисничког интерфејса и графика на екран Андроид уређаја. Она обезбеђује посебну нит за  $OpenGL$  функције, како се главна нит не би преоптеретила. Помоћу интерфејса GLSurfaceView.Renderer исцртавају се графички елементи. Класа GLSurfaceView може, такође, да имплементира метод onTouchEvent како би се ослушкивали догађаји додира екрана.
- GLSurfaceView.Renderer дефинише методе потребне за исцртавање графике у GLSurfaceView. Ти методи су:
	- onSurfaceCreated: Систем позива овај метод само једном приликом креирања објекта класе GLSurfaceView. Користи се да би извршио радње које се морају десити само једном, као што је подешавање параметара  $OpenGL$  окружења или иницијализација  $OpenGL$  графичких објеката.
	- onDrawFrame: Систем позива овај метод приликом исцртавања сваког фрејма. Користи се за цртање графичких објеката.
	- onSurfaceChanged: Систем позива овај метод приликом промене величине или оријентације екрана уређаја. На пример, систем позива овај метод када се уређај промени из усправне (енг. portrait) у положену (енг. landscape) оријентацију.

Са иницијализованим објектом класе GLSurfaceView, добија се површина на којој могу да се исцртавају графички елементи. Процес трансформације координата графичких елемената у обојене пикселе екрана се зове графичка проточна обрада (енг. graphics pipeline) [\[6\]](#page-57-11). Графичка проточна обрада се може поделити на неколико мањих фаза, где свака фаза као улаз очекује излаз претходне фазе. Свака фаза се може извршавати паралелно на графичкој картици помоћу програма који се зове шејдер (енг. shader). Шејдер је програм који дефинише како се исцртава сваки пиксел. У зависности од фазе он може да рачуна на којим пикселима се налазе објекти који се исцртавају или којом се бојом боји сваки пиксел. На слици [4.3](#page-35-1) су приказане фазе графичке проточне обраде.

<span id="page-35-1"></span>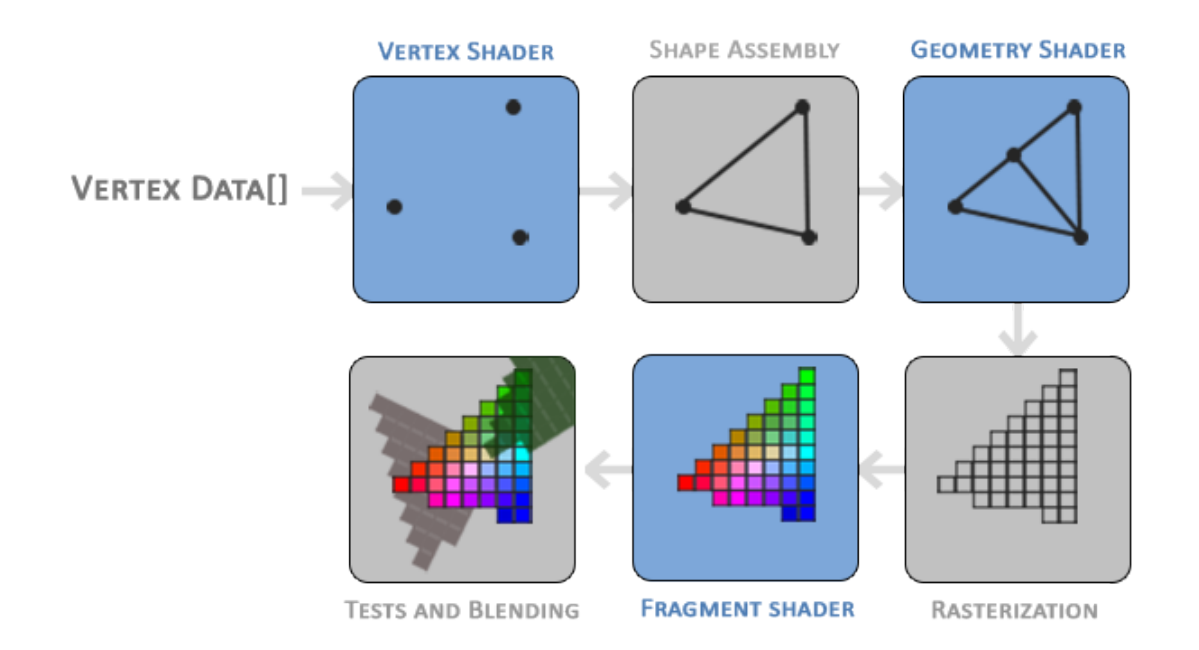

ГЛАВА 4. ПРИКАЗ РАДА АПЛИКАЦИЈЕ ЗА АНДРОИД

Слика 4.3: Илустрација фаза графичке проточне обраде. Преузето са [https://learnopengl.com/Getting-started/Hello-Triangle.](https://learnopengl.com/Getting-started/Hello-Triangle)

На улазу у графичку проточну обраду имамо податке о координатама облика који треба да се исцрта које се прослеђују вершекс шејдеру (енг. vertex shader). Његова улога је да те координате трансформише у пикселе помоћу матрица пројекције и погледа камере, о којима ће бити више речи у поглављу [4.3.](#page-35-0) У зависности од одабране  $OpenGL$  примитиве (троугао, линија, ...), формира облик спајањем координата. Потом се врши растеризација добијеног облика на пикселе.  $\Phi$ ра*лмен* $\overline{u}$  *шејдер* (енг. fragment shader) сваком пикселу додељује боју, на основу улазних параметара и осталих OpenGL ефеката. На крају се врши провера прозирности, и у зависности од улазне алфа вредности, која одређује транспарентност објекта, добија се коначна боја пиксела.

OpenGL ES захтева да се дефинишу барем вертекс и фрагмент шејдер. Они се програмирају у OpenGL Shading Language (GLSL) језику.

## <span id="page-35-0"></span>4.3 Пројекција

Један од основних проблема у приказивању графике на Андроид уређајима је тај што екрани уређаја могу да варирају по величини и облику.  $OpenGL$ претпоставља да је сваки екран квадратног облика, што наравно често није случај. У ситуацији када екран уређаја није квадратног облика, облици се на таквом екрану исцртавају развучено.

<span id="page-36-0"></span>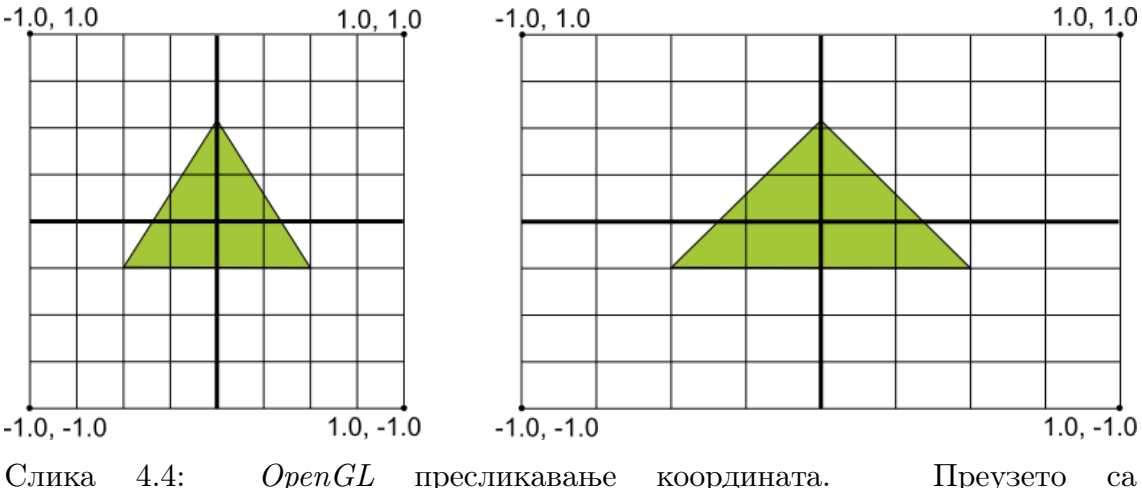

[https://developer.android.com/develop/ui/views/graphics/opengl/about-opengl.](https://developer.android.com/develop/ui/views/graphics/opengl/about-opengl)

На слици [4.4](#page-36-0) лево приказан је униформни координатни систем, код кога се вредности по x и y оси крећу од -1 до 1 и како се ове координате заправо пресликавају на типичан екран уређаја у положеној оријентацији (десно). Ово пресликавање се може извести применом  $OpenGL$  матрица пројекције и погледа чиме се постиже да графички објекти имају исправне пропорције на произвољном екрану.

Сваки објекат има придружене координате у односу на светски координатни систем (енг. world space). У случају апликације OSMRenderer координатни почетак је пресек Екватора и нултог меридијана. Координате објекта у координатном систему са координатним почетком на месту положаја камере могу се добити помоћу матрице погледа (енг. view matrix). Она трансформише светске координате у координате погледа. Матрица пројекције (енг. proјection matrix) трансформише координате погледа у униформне координате тако да се графички објекти могу приказати на екрану Андроид уређаја.

Када се креирају ове матрице, потребно је матрицу композиције матрице погледа и матрице пројекције, која је означена са uVPMatrix, проследити у одговарајуће фазе графичке проточне обраде. Прво је потребно проследити матрицу у вертекс шејдер.

```
uniform mat4 uVPMatrix;
```

```
attribute vec4 vPosition ;
void main (){
    gl_Position = uVPMatrix * vPosition ;
}
```
Након прослеђивања матрице у шејдер, може се приступити променљивој матрице како би се она применила на објекте који се исцртавају.

#### GLES20.glGetUniformLocation(program, "uMVPMatrix")

Да би се креирала матрица погледа потребно је одредити где се камера налази у светском координатном систему, ка којој тачки је усмерена и под којим углом. Пошто корисник има могућност да мења положај камере, потребно је увести променљиве positionX и positionY које представљају на којој  $x$  и y координати се налази камера, док променљива scale представља са које висине камера гледа, односно z координату положаја камере. z координата геопросторних података је 0, због тога ће камера увек бити усмерена ка тачки  $(position X, position Y, 0)$  под правим углом, тако да је  $y$  координата окренута ка горе. Односно камера са висине гледа доле ка мапи, којој y оса представља географску ширину, а  $x$  оса географску дужину, као на слици [4.5.](#page-37-0)

<span id="page-37-0"></span>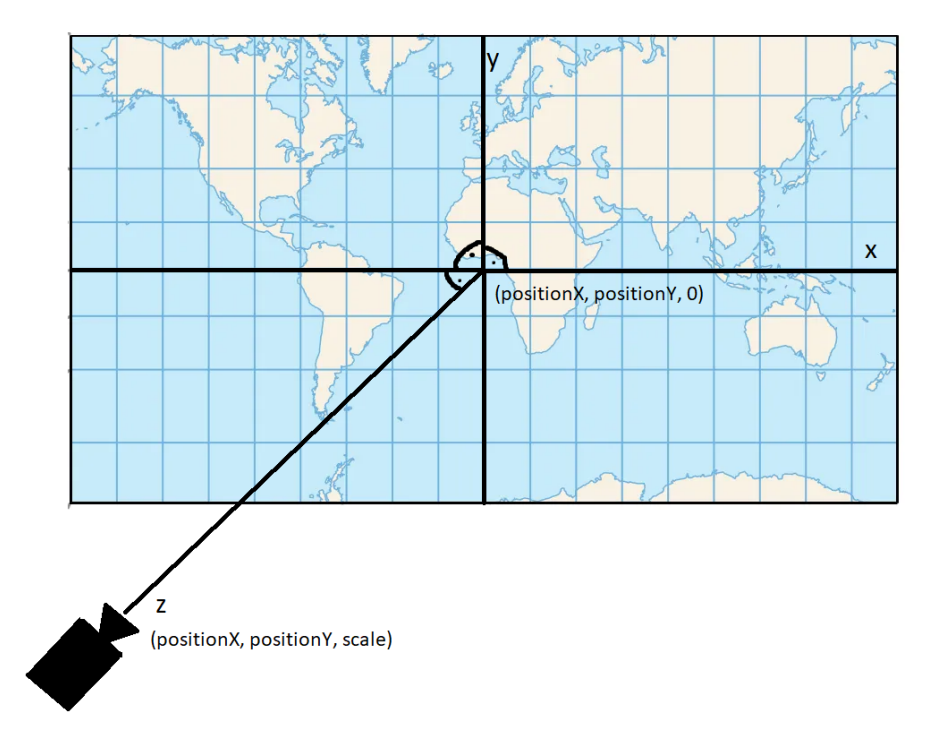

Слика 4.5: Позиција камере.

```
Matrix.setLookAtM(
    viewMatrix , 0,
    positionX , positionY , scale ,
    positionX , positionY , 0f,
    0f, 1.0f, 0.0f
)
```
Матрицом пројекције пресликавамо мапу на екран уређаја. Који су објекти видљиви са тренутне позиције камере задаје се коришћењем  $OpenGL$  фру $c\overline{u}$ ума (енг. frustum). Фрустум је зарубљена четворострана пирамида, која је одређена помоћу 6 равни: ближе равни (енг. near plane), даље равни (енг. far plane), леве, десне, горње и доње равни (слика [4.6\)](#page-38-0). Сви објекти који се налазе унутар фрустума или имају пресек са њим биће исцртани на екрану, тако да се исцртавају само делови објекта који се налазе унутар фрустума. Свака тачка тих објеката ће се пресликати у пресечну тачку ближе равни и зрака одређеног позицијом камере и тачком објекта.

<span id="page-38-0"></span>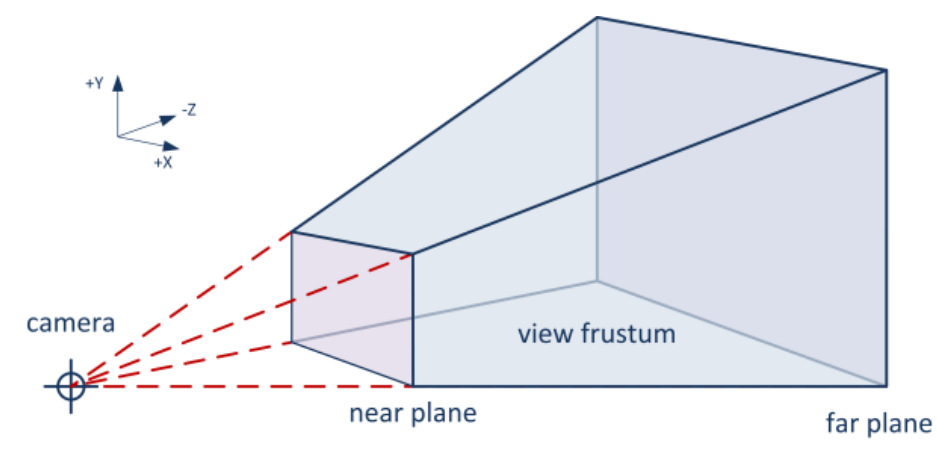

Слика 4.6: OpenGL фрустум.

Ако бисмо фрустум проширили до позиције камере (црвени испрекидани зраци на слици [4.6\)](#page-38-0), добили бисмо пирамиду. Фрустум можемо посматрати као разлику две сличне пирамиде које имају исти врх, где раван подножја мање пирамиде представља ближу раван фрустума и налази се на раздаљини 1 од врха пирамиде, док је раван подножја веће пирамиде паралелна ближој равни фрустума и налази се на раздаљини scale од врха пирамиде. Ако би се сви дводимензионални геопросторни подаци налазили у равни подножја веће пирамиде, онда би они били scale пута мањи када би се пресликали на ближу раван, тј. променљива scale би била размер карте. Дакле, претпоставићемо да је ближа раван фрустума на растојању 1 од камере, да се геопросторни подаци налазе на раздаљини scale од камере а да је даља раван довољно велики број како се не би одсецали подаци са мапе.

Потребно је још дефинисати горњу, доњу, леву и десну раван фрустума. Како су геопросторни подаци записани у Меркаторовој пројекцији, раздаљину у метрима између две тачке на мапи које се налазе на истој географској ширини можемо да израчунамо по формули:

$$
k \cdot \sqrt{(A \cdot x - B \cdot x)^2 + (A \cdot y - B \cdot y)^2} \tag{4.1}
$$

где су  $A$  и  $B$  тачке на мапи а  $k$  дисторзија пројекције. Дисторзија пројекције (енг. scale factor) представља фактор грешке раздаљине који се јавља приликом пројектовања сфере на ваљак. Она је једнака косинусу географске ширине тачака за које меримо раздаљину. Тако, на пример, ако меримо раздаљину "дуж Екватора" дисторзија ће бити једнака 1, тј. неће бити грешке јер је кружница која представља екватор на сфери пресликана у кружницу на ваљку истог полупречника. Уколико меримо раздаљину између тачака чија је географска ширина једнака 45 степени, дисторзија је једнака 0.7, односно две тачке на тој паралели које се разликују за 1 метар у Меркаторовој пројекцији у стварности су удаљене за 70 центиметра. Грешка коришћења ове формуле за тачке које нису на истој географској ширини, али су близу, које се обрађују у овом раду је занемарљива.

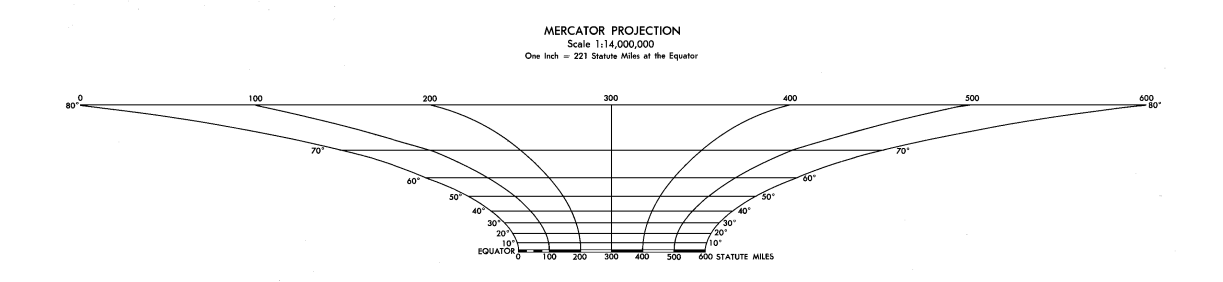

Слика 4.7: Илустрација дисторзије у Меркаторовој пројекцији

Са дефинисаним раздаљинама у Меркаторовој пројекцији можемо да одредимо и ширину и дужину екрана уређаја у пројекцији, како би добили горњу, доњу, леву и десну раван фрустума. Ширина и дужина екрана се израчунавају на следећи начин: најпре се број пиксела по дужини и ширини уређаја подели густином пиксела по инчу, чиме се добија величина уређаја у инчима;

добијене вредности се конвертују у метре и помноже дисторзијом добијеном на основу географске ширине тачке која представља центар мапе. Коначно, добијене вредности делимо са 2 како бисмо добили половину дужине и ширине уређаја, чиме коначно добијамо димензије фрустума, а самим тим и матрицу пројекције.

```
Matrix.frustumM(
    proјectionMatrix , 0,
    -halfScreenWidth , halfScreenWidth ,
    -halfScreenHeight , halfScreenHeight ,
    1f, 20000f
\lambda
```
Како би се одредили пиксели у које се пресликавају тачке са мапе потребно је у сваком фрејму помножити матрицу погледа камере и матрицу пројекције и њихов производ проследити вертекс шејдеру. Композиција матрице пројекције и матрице погледа камере се даље прослеђује графичким објектима које  $OpenGL$  исцртава.

```
override fun onDrawFrame(gl: GL10) {
    ...
    Matrix.multiplyMM(vPMatrix, 0, projMatrix, 0, vMatrix, 0)
    GLES20.glUniformMatrix4fv(muMVPMatrixHandle , 1, false , vPMatrix , 0)
    ...
}
```
### <span id="page-40-0"></span>4.4 Померање мапе

Корисник управља апликацијом на два начина: додиром екрана једним прстом може да помера мапу дуж  $x$  и  $y$  координатне осе, а додиром екрана са два прста и њиховим померањем може да промени размер карте, односно да помера камеру дуж z координатне осе.

Приликом померања мапе померањем прста по екрану очекује се да тачка на мапи коју је корисник додирнуо остане испод прста. Да би се тај ефекат постигао потребно је запамтити растојање које је прст прешао на екрану и прерачунати то растојање у Меркаторовој пројекцији како бисмо знали за колико пиксела треба да померимо мапу. За рачунање растојања у Меркаторовој пројекцији биће коришћена променљива pixels2meters чија се вредност добија на основу наредне формуле:

$$
pixels2meters = \frac{0.0254}{k \cdot d} \tag{4.2}
$$

где је 0.0254 број метра у инчу, d густина пиксела уређаја по инчу, а k фактор дисторзије. Множењем променљиве pixels2meters растојањем које је прст прешао на екрану израженим у пикселима, добија се растојање у Меркаторовој пројекцији у случају када је размера карте једнак 1:1. У ситуацији када размер мапе није једнак 1, претходну вредност је потребно помножити тренутним размером. Сад имамо формулу којом се одређује нова позиција центра екрана:

```
renderer.positionX += (prevX - x) * renderer.scale * pixels2meters
renderer.positionY += (y - prevY) * renderer.scale * pixels2meters
```
где су  $(\text{prevX}, \text{prevY})$  координате тачке екрана које је прст додирнуо,  $(x, y)$ координате тачке екрана у тренутку када је прст престао да додирује екран, а scale је размер карте.

Што се тиче промене размера карте, корисник очекује да се трансформација скалирања врши око тачке која се налази између два прста на екрану. Да би се то постигло, потребно је извршити и скалирање и транслацију. Потребно је, такође, одредити и да ли се врши увећавање или удаљавање приказа. То се постиже рачунањем количника растојања између два прста у претходном фрејму и у тренутном фрејму: ако је вредност количника већа од 1 прсти се приближавају један другом па је потребно повећати размер карте, а ако је вредност количника мања од 1 прсти се удаљавају један од другог и потребно је смањити размер карте (слика [4.8\)](#page-42-1). Померај за који се врши транслација се добија рачунањем растојања између централне тачке екрана тј. тачке ка којој камера тренутно гледа и средишње тачке дужи одређене тачкама у којима два прста додирују екран. Како желимо да раздаљина на екрану између те две тачке остане иста, потребно је израчунати растојање у Меркаторовој пројекцији на старој размери мапе, као и на новој размери и померај камере на новој размери добити одузимањем те две вредности.

```
val d1 = sqrt((prevX -prevX1) * (prevX -prevX1) +
         (prevY -prevY1) * (prevY -prevY1))
```
ГЛАВА 4. ПРИКАЗ РАДА АПЛИКАЦИЈЕ ЗА АНДРОИД

```
val d2 = sqrt((x-x1) * (x-x1) + (y-y1) * (y-y1))val ratio = d1/d2val xOffset = (metrics.widthPixels/2 - (x+x1)/2) *
              pixels2meters * renderer.scale*(1-ratio)
val yOffset = (metrics.heightPixels/2 - (y+y1)/2) *
              pixels2meters * renderer.scale*(1-ratio)
if (renderer.scale * ratio > minScale && renderer.scale * ratio < maxScale) {
    renderer.scale *= ratio
    renderer.positionX -= xOffset
    renderer.positionY += yOffset
}
```
<span id="page-42-1"></span>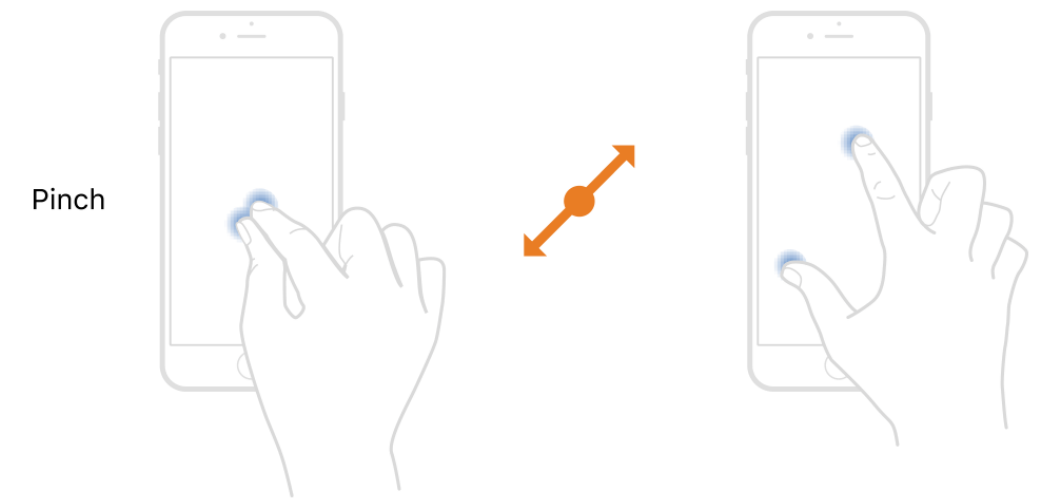

Слика 4.8: Удаљавањем два прста смањује се размер карте

### <span id="page-42-0"></span>4.5 Упити над базом

Приликом сваког померања мапе потребно је одредити који се геопросторни елементи налазе у новом опсегу екрана, како бисмо могли да их исцртамо. Најпре је потребно одредити опсег екрана у Меркаторовој пројекцији. Њега одређујемо рачунањем минималне и максималне  $x$  координате и минималне и максималне y координате опсега екрана. Те координате се могу добити одузимањем и сабирањем половине ширине и половине дужине екрана, израженим у метрима помноженим дисторзијом, са тачком на коју гледа камера.

```
val extent = Extent(
    renderer.positionX - (halfScreenWidth*renderer.scale),
    renderer.positionX + (halfScreenWidth*renderer.scale),
    renderer.positionY - (halfScreenHeight*renderer.scale),
    renderer.positionY + (halfScreenHeight*renderer.scale)
)
```
Као што је било описано у поглављу [2,](#page-6-0) база података садржи четири просторне табеле: табеле са путањама на мањој и на већој размери као и табеле са везама на мањој и на већој размери. Разлог раздвајања табела по размерама је то што на већим размерама не исцртавамо све податке, као што су појединачне зграде и мање улице, јер се они не би добро видели. Додатно, пошто табела на већим размерама садржи мањи број података, упит проналажења свих геопросторних елемената из неког опсега се брже извршава. Дакле, у зависности од тренутне размере, геопросторни подаци које треба да исцртамо на екран се проналазе у одговарајућој табели. Размера 1:8000 је граница за одређивање табеле над којом ће се вршити упит.

Размотримо упит којим се проналазе све путање у задатом опсегу:

```
SELECT r.way_id, lon, lat, key, value FROM rtree_way$scale r
ЈOIN way_nodes w ON r.way_id = w.way_id
ЈOIN nodes n ON w. node_id = n. node_id
ЈOIN way_tags t ON t.way_id = w.way_id
WHERE min lon < ${extent.maxX} AND max lon > ${extent.minX}
AND min_lat < ${extent.maxY} AND max_lat > ${extent.minY}
```
Улазни параметри упита су scale који може имати вредност 1 и 2 у зависности од тренутне размере и extent који представљa тренутни опсег. Упитом се издвајају тачке путања које се налазе у траженом опсегу. Сваки ред у резултату упита садржи идентификатор и ознаку путање којој тачка припада као и координате те тачке. Низ координата тачака путање је потребан како би се путања могла исцртати, док је ознака путање значајна због боје којом се путања исцртава.

Проласком кроз све редове из резултата упита у променљивој currentId памти се идентификатор текуће путање, а у низ coords се додају координате тачке која припада тој путањи. Ако се приликом преласка на следећи ред резултата промени идентификатор путање, закључујемо да смо прешли на нову путању, па се координате и ознака текуће путање додају у низ arrays, а нова путања постаје текући путања.

```
while (cursor.moveToNext()) {
    val id = cursor.getInt(0)val lon = cursor.getFloat(1)val lat = cursor.getFloat(2)
    var tag = cursor.getString(3)val value = cursor.getString(4)
    if (id != currentId || cursor.isLast) {
        arrays.add(Triple(coords.toFloatArray(), currentTag, null))
        currentId = id
        currentTag = tag
        coords.clear()
    }
    coords.add(lon)
    coords.add(lat)
}
```
У низу arrays се памте све информације потребне за исцртавање геопросторних елемената. Низ arrays садржи уређене тројке вредности: први члан је низ координата путање, други члан је њена ознака, а трећи садржи индексе у низу координата од којих почињу координате рупа у полигону. У случају путања он је null јер путање немају рупе у себи, док то није случај са везама. Подсетимо се да везе увек представљају полигоне са рупама (слика [4.9\)](#page-45-0).

Упит којим се проналазе све везе у задатом опсегу има следећи облик:

```
SELECT r.relation_id, lon, lat, key, value, role, w.way_id
FROM rtree_relation$scale r
ЈOIN relation_members m ON m. relation_id = r. relation_id
ЈOIN way_nodes w ON m.ref = w.way_id
ЈOIN nodes n ON w. node_id = n. node_id
ЈOIN relation_tags t ON t. relation_id = r. relation_id
WHERE min_lon < ${extent.maxX} AND max_lon > ${extent.minX}
AND min_lat < ${extent.maxY} AND max_lat > ${extent.minY}
```
Упит је сличан одговарајућем упиту којим се издвајају путање у тренутном опсегу. Сваки ред у резултату упита садржи информације о тачкама везе које се налазе у тренутном опсегу: координате тачке, идентификатор путање и везе којима тачка припада, као и ознаку и улогу везе. Везе се састоје

<span id="page-45-0"></span>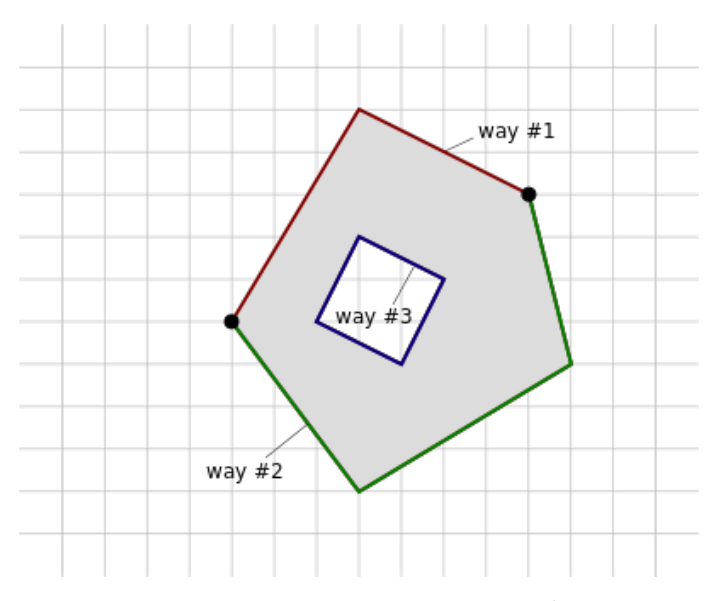

Слика 4.9: Полигон са рупом где путање 1 и 2 одређују спољашњи део полигона, а путања 3 одређује унутрашњи део полигона

од листе путања које се називају чланови. Сваки члан је путање и има улогу унутрашњег или спољашњег полигона. Сви чланови заједно чине један полигон са рупама.

Да би се од путања саставио полигон, потребно је итерирати кроз све путањее везе и надовезати координате сваке наредне путање на текућу путању која чува листу координата обиђених путања. Свака наредна путања у вези се надовезује на текућу путању тако што се упоређују први и последњи пар координата путање са првим и последњим паром координата текуће путање, па се путања у зависности од тога који су им парови координата исти надовезује на почетак или крај текуће путање, и то у једном од два могућа поретка. Када је први пар координата једнак последњем пару координата у текућој путањи онда смо добили полигон и њега чувамо у листи полигона са његовом улогом, а текућу путању празнимо.

```
//za svaki put coordsWay koјi јe predstavlјen listom parova koordinata
//vrši se njegovo nadovezivanje na tekući put currentCoordsWay
//koјi predstavlјa put dobiјen spaјanјem do sada obidenih puteva
if (way != currentWay || cursor.isLast) {
```

```
//ako јe trenutni put prazan dodaј sve elemente niza coordsWay
//u niz currentCoordsWay
```
if (currentCoordsWay.isEmpty())

```
currentCoordsWay.addAll(coordsWay)
```

```
//ako јe poslednјi par koordinata trenutnog puta јednak prvom paru
//koordinata puta coordsWay , coordsWay se nadovezuјe u normalnom
//poretku na kraј trenutnog puta
else if (currentCoordsWay.last() == coordsWay.first())
    currentCoordsWay.addAll(
        coordsWay.subList(1, coordsWay.size)
    \lambda//ako јe poslednјi par koordinata trenutnog puta јednak poslednјem
//paru koordinata puta coordsWay , coordsWay se nadovezuјe u obrnutom
//poretku na kraј trenutnog puta
else if (currentCoordsWay.last() == coordsWay.last())
    currentCoordsWay.addAll(
        coordsWay.reversed().subList(1, coordsWay.size)
    \lambda//ako јe prvi par koordinata trenutnog puta јednak prvom paru
//koordinata puta coordsWay , coordsWay se nadovezuјe u obrnutom
//poretku na početak trenutnog puta
else if (currentCoordsWay.first() == coordsWay.first())
    currentCoordsWay.addAll(
        0, coordsWay.reversed().subList(0, coordsWay.lastIndex)
    \lambda//ako јe prvi par koordinata trenutnog puta јednak poslednјem paru
//koordinata puta coordsWay , coordsWay se nadovezuјe u normalnom
//poretku na poˇcetak trenutnog puta
else if (currentCoordsWay.first() == coordsWay.last())
    currentCoordsWay.addAll(
        0, coordsWay.subList(0, coordsWay.lastIndex)
    \lambda//provera da li je trenutni put zatvoren, tj. da li on poligon
if (currentCoordinatesWay.first() == currentCoordinatesWay.last()){
    //dodavanje poligona u odgovarajući niz
    //u zavisnosti od nјegove uloge
    if (currentRole == "inner")
        inner.add(currentCoordsWay.toList())
    else
        outer.add(currentCoordsWay.toList())
    currentCoordsWay.clear()
}
currentWay = way
currentRole = role
coordsWay.clear()
```
}

#### ГЛАВА 4. ПРИКАЗ РАДА АПЛИКАЦИЈЕ ЗА АНДРОИД

Обиласком свих путања везе формирају се две листе полигона: полигони са улогом спољашњег полигона и полигони са улогом унутрашњег полигона. За креирану листу полигона потребно је за сваки спољашњи пронаћи његове унутрашње полигоне, да би се добио полигон са рупама којег веза представља (слика [4.10\)](#page-48-0). То се може постићи тако што што за сваки унутрашњи полигон извршимо проверу да ли се у потпуности налази у неком спољашњем полигону. Иако овакав алгоритам није најефикаснији, у овом раду нема потребе ѕа бољим алгоритмом јер је број полигона мали па би време извршавања било занемарљиво побољшано.

```
//za svaki spoljašnji poligon se pronalazi njemu odgovarajući
//unutrašnji poligon
if (id != currentId || cursor.isLast){
    outer.forEach { out ->
        //pronalazak minimalnog graničnog okvira spoljašnjeg poligona
        val maxX = outmap { it.first }.max()
        val maxY = outmap \{ it.second \} .max()val minX = outmap { it.first }.min()
        val minY = out.\overline{map} { it.second }.min()//niz koji označava indekse od kojih počinju
        //unutrašnji poligoni
        val holes = mutableListOf \langle Int \rangle()inner.forEach { inn ->
            //provera da li se minimalni granični okvir unutrašnjeg
            //poligona nalazi u minimalnom graničnom okviru
            //spoljašnjeg poligona
            if (maxX \geq immap \{ it.first \} . max() &&
                maxY >= inn.map { it.second }.max() & &
                minX <= inn.map { it.first }.min() &&
                minY <= inn.map { it.second }.min()
            ) {
                //pamtimo kolika je dužina niza out, kako bi znali od
                //kog indeksa počinje unutrašnji poligon
                holes.add(out.size)
                //dodaјemo sve elemente niza inn u niz out
                out.addAll(inn)
            }
        }
```
//dodavanјe novog elementa u niz arrays sa podacima o

```
//poligonu sa rupama
          arrays.add(
               Triple(
                    //transformaciјa podataka koјi su tipa
                    //Array <Pair <Float >> u tip Array <Float >
                    out.flatMap { e ->
                         listOf(e.first , e.second)
                    }.toFloatArray(),
                    currentTag ,
                    if (holes.isEmpty()) null else holes.toIntArray()
               )
          \lambda}
     inner.clear()
     outer.clear()
     currentCoordsWay.clear()
     currentId = id
     currentTag = tag}
                                                          12h
                                                    15
                                                             \overline{16}1913
                                                 \overline{2}18
                                                              17\overline{14}10
                                                          20
                             \alpha\overline{\mathbf{3}}
```
<span id="page-48-0"></span>Слика 4.10: Једна веза може да буде представљена и већим бројем полигона, где сваки има различит број рупа. Пример би била нека шума кроз коју пролази аутопут, па је она представљена са више полигона.

### <span id="page-49-0"></span>4.6 Исцртавање геопросторних података

Сваки пут кад се изврши упит за проналажење геопросторних података у тренутном оквиру екрана потребно је добијене податке и исцртати. Апликација подржава исцртавање отворених и затворених путања, тј. линија и полигона. Најпре је потребно дефинисати вертекс шејдер којим се задају координате објеката које треба исцртати и фрагмент шејдер који садржи информације о томе којом бојом се боји објекат.

Вертекс шејдер одређује позицију сваке тачке на екрану множењем њене позиције у светском координатном систему у Меркаторовој пројекцији vPosition композицијом матрице погледа камере и матрице пројекције uVPMatrix:

```
uniform mat4 uVPMatrix;
attribute vec4 vPosition ;
void main (){
    gl_Position = uVPMatrix * vPosition ;
}
```
Фрагмент шејдер боји сваки пиксел објекта прослеђеном бојом vColor за тај објекат:

```
uniform vec4 vColor;
void main () {
  gl_FragColor = vColor;
}
```
За исцртавање изломљених линија потребне су координате тачака дуж линије и њена ознака како би се обојила одговарајућом бојом. Како је  $OSMRender$ ет апликација написана у Котлину, а  $OpenGL$  је имплементиран у програмском језику С, потребно је извршити конверзију података. За запис координата се користи ByteBuffer класа, која нам омогућава да податке чувамо у истом поретку како се чувају у нативном систему, а да се потом помоћу вертекс бафер објекта (енг. Vertex Buffer Obјect, скраћено VBO) проследе меморији на графичкој картици. Вертекс бафер објекат је низ који садржи податке о координатама тачака као и друге атрибуте као што је боја објекта, и прослеђује их меморији графичке картице, како би се брже исцртали.

//kopiranјe koordinata taˇcaka liniјe u ByteBuffer u nativnom poretku var vertexBuffer: FloatBuffer? =

```
ByteBuffer.allocateDirect(coords.size * FLOAT_SIZE).run {
        order(ByteOrder.nativeOrder())
        asFloatBuffer().apply {
            put(coords)
            position(0)
        }
    }
//generisanјe VBO i kopiranјe podataka u niz buffer
//iz promenlјive vertexBuffer
GLES20.glGenBuffers(1, buffer , 0)
GLES20.glBindBuffer(GLES20.GL_ARRAY_BUFFER , buffer[0])
GLES20.glBufferData(
   GLES20.GL_ARRAY_BUFFER ,
    vertexBuffer!!.capacity() * FLOAT_SIZE ,
    vertexBuffer ,
    GLES20.GL_STATIC_DRAW
)
GLES20.glBindBuffer(GLES20.GL_ARRAY_BUFFER , 0)
```
Потребно је још навести на који начин OpenGL треба да интерпретира податке из бафера, поставити боју за бојење и помножити координате објекта композицијом матрице пројекције и матрице погледа. Линије се исцртавају коришћењем OpenGL примитиве GL\_LINE\_STRIP. Примитива GL\_LINE\_STRIP одговара изломљеној линији састављеној од дужи чије су крајње тачке добијене из вертекс бафер објекта.

```
//dodeljivanje vrednosti za promenljive iz šejdera
//vColor = color
colorHandle = GLES20.glGetUniformLocation(program, "vColor")GLES20.glUniform4fv(colorHandle , 1, color , 0)
//uVPMatrix = vpMatrix
vPMatrixHandle = GLES20.g1GetUniformLocation(program, "uVPMatrix")GLES20.glUniformMatrix4fv(vPMatrixHandle, 1, false, vpMatrix, 0)
//vPosition dobiјa vrednosti iz niza buffer
positionHandle = GLES20.glGetAttribLocation(program, "vPosition")
GLES20.glBindBuffer(GLES20.GL_ARRAY_BUFFER , buffer[0])
GLES20.glVertexAttribPointer(positionHandle ,2,GLES20.GL_FLOAT ,false ,0 ,0)
GLES20.glEnableVertexAttribArray(positionHandle)
//crtanјe izlomlјene liniјe
GLES20.glDrawArrays(GLES20.GL_LINE_STRIP , 0, coords.size/2)
GLES20.glBindBuffer(GLES20.GL_ARRAY_BUFFER , 0)
```
За исцртавање полигона користи се примитива GL\_TRIANGLES, која на основу тачака из вертекс бафер објекта формира низ троуглова: први је одређен теменима са индексима 0, 1 и 2, други теменима са индексима 3, 4, 5 итд. Пошто примитива GL\_TRIANGLES исцртава троуглове, потребно је извршити триангулацију полигона. За то је коришћена функција earcut из библиотеке  $\mathtt{earcut4j}^2,$  $\mathtt{earcut4j}^2,$  $\mathtt{earcut4j}^2,$  која за дату листу координата спољашњих и унутрашњих темена полигона враћа листу индекса координата која представља редослед у којем је потребно цртати троуглове да би се нацртао одговарајући полигон. За разлику од изломљених линија, код полигона можемо да уштедимо меморију тако што ће се користити индексни бафер објекат (енг. Element Buffer Obјect, скраћено EBO). Наиме, уместо да се у меморију графичке картице шаљу све координате темена полигона у редоследу исцртавања као бројеви у покретном зарезу (типа float) који заузимају 4 бајтa, може се у вертекс бафер објекту свако од темена полигона записати тачно једном, а у индексном бафер објекту само индекси темена у редоследу за исцртавање као кратки целобројни типови (типа short) који заузимају 1 бајт.

```
//dobiјanјe poretka temena trouglova prilikom triangulaciјe poligona
drawOrder = Triangulation.earcut(coords , holes , 2)
//kopiranјe indeksa temena poligona u ByteBuffer u nativnom poretku
var drawListBuffer: ShortBuffer? =
ByteBuffer.allocateDirect(drawOrder.size * 2).run {
    order(ByteOrder.nativeOrder())
    asShortBuffer().apply {
        put(drawOrder)
        position(0)
    }
}
//generisanјe EBO i kopiranјe indeksa u niz ebo
//iz promenlјive drawListBuffer
GLES20.glGenBuffers(1, ebo, 0)
GLES20.glBindBuffer(GLES20.GL_ELEMENT_ARRAY_BUFFER , ebo[0])
GLES20.glBufferData(
    GLES20.GL_ELEMENT_ARRAY_BUFFER ,
    drawListBuffer!!.capacity()*2 ,
    drawListBuffer ,
    GLES20.GL_STATIC_DRAW
```
)

<span id="page-51-0"></span><sup>&</sup>lt;sup>2</sup>Документација се може пронаћи на адреси: https://github.com/earcut4j/earcut4j.

GLES20.glBindBuffer(GLES20.GL\_ELEMENT\_ARRAY\_BUFFER , 0)

У сваком позиву onDrawFrame методе када се помери мапа потребно је исцртати геопросторне податке, али је пре тога потребно испразнити бафере како не би дошло до прекорачења меморије.

```
//brisanјe bafera
geometries.forEach {
    it.release()
}
//kreiranјe geometriјa iz upita
geometries = createGeometries()
//iscrtavanјe geometriјa
geometries.forEach{
    it.draw(vPMatrix , mProgram)
}
```
### <span id="page-52-0"></span>4.7 k најближих суседа

Апликација *OSMRenderer* има могућност одређивања  $k$  најближих објеката неког типа датој тачки претраге. Корисник има могућност да изабере број k од 1 до 5 и врсту објекта коју претражује. Објекти могу бити: школа, факултет, болница или хотел. Кликом на дугме за претрагу обележиће се k објеката изабраног типа који су најближи централној тачки екрана. Одабир типа објекта од интереса илустрован је на слици [4.11.](#page-53-0)

Када се кликне на дугме за претрагу у позадини се извршава упит који проналази дате објекте. Сваки ред у резултату упита представља тачку путање која обележава пронађен објекат. Ред садржи идентификатор путање као и координате тачке.

```
SELECT way_id, lon, lat
FROM way_nodes w JOIN nodes n ON w.node_id = n.node_id JOIN (
SELECT r.way_id AS id ,
min((max_l + min_l - l) / 2 - $lon) * ((max_l + min_l - l) / 2 - $lon)((max 1at+ min 1at) / 2- 3lat) * ((max 1at+ min 1at) / 2- 3lat )) AS distance
FROM rtree_way1 r ЈOIN way_tags t ON t.way_id = r.way_id
WHERE value = '$value'
GROUP BY r.way_id
ORDER BY distance LIMIT $k) knn ON knn.id = way_id
```
<span id="page-53-0"></span>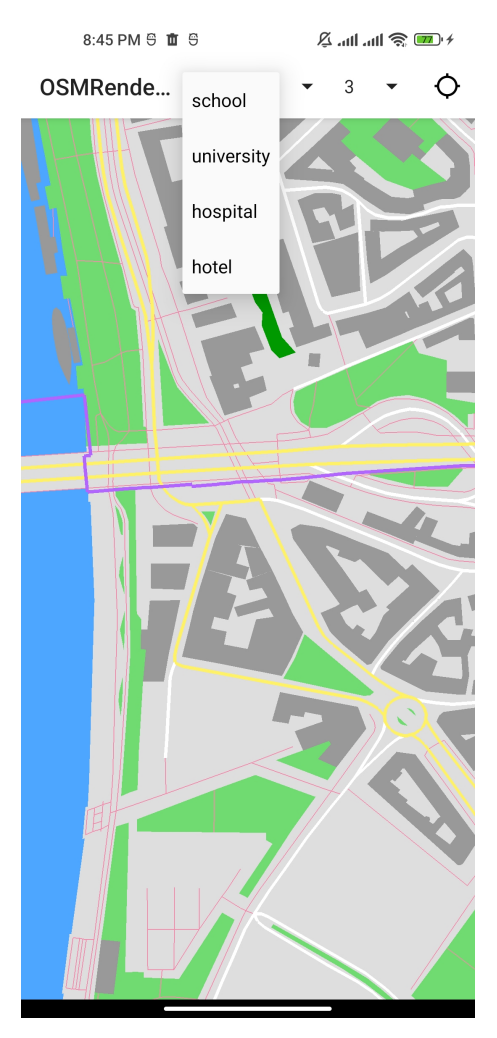

Слика 4.11: Одабир врсте објекта за претраживање

Даље се за сваку путању посебно њен скуп координата додаје у низ arrays, на сличан начин као код упита за одређивање геопросторних елемената у оквиру екрана. Добијени објекти се црвеном бојом исцртавају на екрану. На слици [4.12](#page-54-0) је приказан резултат претраге 3 најближе школе од централне тачке екрана.

#### ГЛАВА 4. ПРИКАЗ РАДА АПЛИКАЦИЈЕ ЗА АНДРОИД

<span id="page-54-0"></span>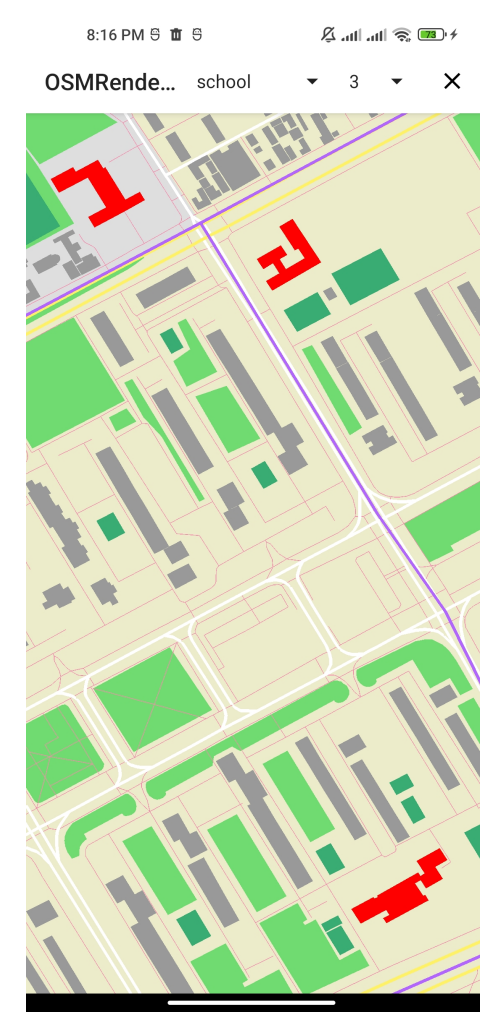

Слика 4.12: Проналазак 3 најближе школе од централне тачке екрана

## <span id="page-55-0"></span>Глава 5

## Закључак

У овом раду представљена је апликација за Андроид OSMRenderer за исцртавање геопросторних података. Апликација се може користити за преглед мањих географских површина као што су градови. Она, такође, ради и без приступа интернету јер се сви подаци чувају у локалној меморији. Апликација подржава и задавање упита по блискости, којим се налазе k најближих суседа за неку тачку са мапе. Од просторних упита су имплементирани проналазак свих геопросторних елемената унутар неког правоугаоника претраге као и одређивање k најближих објеката истог типа од неке задате тачке.

У оквиру рада изложене су основне идеје пројекта OpenStreetMap чији су подаци коришћени у развоју апликације као и модел података који он користи. Укратко је описан систем за управљање базама података , који је коришћен у развоју апликације. Приказан је процес трансформације података из формата XML у базу података. Потом је објашњен принцип рада просторних база података и просторних упита. Приказана је и структура података Р стабло, која је коришћена као просторни индекс. На крају рада приказани су имплементациони детаљи апликације, као и основе развоја апликација помоћу OpenGL ES интерфејса у Андроид окружењу.

OSMRenderer је рађен по угледу на остале картографске апликације за Андроид, од којих је најпознатија апликација  $Google\ Maps.$  Наравно,  $OSMRenderer$ је доста мањег обима, али су имплементиране све основне карактеристике картографских апликација: приказивање геопросторних података, померање мапе и коришћење просторних база података.

По узору на остале апликације, OSMRenderer би могао да се унапредити додавањем лабела, тј. текстуалних назива геопросторних објеката на мапи,

као што су називи улица, школа, хотела и других објеката. Проблем додавања лабела је прилично сложен и он обухвата проналазак највећег броја геопросторних елемената, таквих да се њихове лабеле могу исцртати на мапи а да се не преклапају међусобно. Могло би се, такође, убрзати извршавање упита над базом, тако што би се један просторни упит над целим екраном поделио на више мањих паралелних упита, тако да унија простора који обухвата сваки од тих мањих упита буде једнака простору који обухвата полазни већи упит, тј цео екран. Тиме би се побољшале перформансе апликације. Такође, апликација би се могла проширити могућношћу извршавања још неких просторних упита, попут утврђивања просторног односа између два просторна податка.

## <span id="page-57-0"></span>Библиографија

- <span id="page-57-9"></span>[1] Ј. L. Bentley. Multidimensional binary search trees used for associative searching. Communications of the ACM., 18:509-517, 1975.
- <span id="page-57-10"></span>[2] Kevin Brothaler. OpenGL ES 2 for Android: A Quick-Start Guide (Pragmatic Programmers). Pragmatic Bookshelf, 2013.
- <span id="page-57-1"></span>[3] OpenStreetMap Foundation. OpenStreetMap, 2006. online at: [https://](https://wiki.openstreetmap.org/) [wiki.openstreetmap.org/](https://wiki.openstreetmap.org/).
- <span id="page-57-2"></span>[4] Khronos Group. OpenGl ES Overview. 3D Graphics API State of the Union: SIGGRAPH 2015, 2011.
- <span id="page-57-5"></span>[5] Antonin Guttman. R trees: A dynamic index structure for spatial searching. Sigmod Record, 14:47–57, 1984.
- <span id="page-57-11"></span>[6] Frahaan Hussain. Learn OpenGL. Packt Publishing, 2018.
- <span id="page-57-4"></span>[7] Јay A. Kreibich. Using SQLite. O'Reilly Media, 2010.
- <span id="page-57-8"></span>[8] Gustavo Niemeyer. Geohash, 2008. online at: [https://web.archive.org/](https://web.archive.org/web/20080305223755/http://blog.labix.org/#post-85) [web/20080305223755/http://blog.labix.org/#post-85](https://web.archive.org/web/20080305223755/http://blog.labix.org/#post-85).
- <span id="page-57-6"></span>[9] osmzoso. osm2sqlite, 2022. online at: [https://github.com/dpns98/](https://github.com/dpns98/OSMRenderer) [OSMRenderer](https://github.com/dpns98/OSMRenderer).
- <span id="page-57-3"></span>[10] Dušan Petrović. OSMRenderer, 2022. online at: [https://github.com/](https://github.com/dpns98/OSMRenderer) [dpns98/OSMRenderer](https://github.com/dpns98/OSMRenderer).
- <span id="page-57-7"></span>[11] Philippe Rigaux. Spatial Databases: With Application to GIS. Morgan Kaufmann, 2001.

<span id="page-58-0"></span>[12] Јohn P. Snyder. Map Proјections – A Working Manual. U.S. Geological Survey Professional Paper 1395. United States Government Printing Office, page 38, 1987.